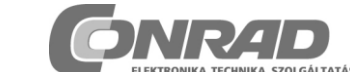

ELEKTRONIKA. TECHNIKA SZOLGÁLTATÁS.<br>Conrad Szaküzlet, 1067 Budapest, VI. Teréz krt. 23. Tel: 302 3588 **PRO-BOT 128 építőkészlet**

## Rend.sz: 190406

## **1. BEVEZETŐ**

Köszönjük, hogy a PRO-BOTs 128-at választotta. Ez a mobil robot programozható kisszámítógéppel működik, ami lehetővé teszi a robot alapvető viselkedésének és külső ingerekre adott reakcióinak programozását. A robotot úgy igyekeztünk fejleszteni, hogy megfeleljen vevőink magasabb kívánságainak is a minőséget és működést illetően.

A PRO-BOT128 koncepcióját úgy alakítottuk ki, hogy (amennyiben az építőkészletről van szó) az elektronikában gyakorlottabb és a kevésbé tapasztalt használó is néhány óra alatt fel tudja építeni, és üzembe tudja helyezni. A panelekig terjedően csak kereskedelemben kapható, normál finommechanikával kezelhető és könnyen beszerezhető alkatrészeket használtunk. A robot így kiválóan alkalmas azon hobbi barkácsolóknak, akik be akarnak lépni a processzorvezérelt<br>áramkörök világába, valamint iskolai projektekhez, áramkörök világába, valamint iskolai projektekhez, továbbképzéshez vagy magasabb fokú képzéshez.

A PRO-BOT128 a C-Control PRO 128 RISC-processzor mellett rendelkezik még két, egymástól függetlenül vezérelhető motorral, egy optikai vonalkövető egységgel, egy optikai ütközés felismerővel, két fordulatszám érzékelővel a kerekekhez, négy jelző LED-del, egy 64k-s EEPrommal, egy akusztikai érzékelővel, két fényérzékelővel, és különlegességként lehetőséggel a saját tápfeszültségének mérésére és felügyeletére.

A termék megfelel az európai törvényi követelményeknek. Használatakor a CE-követelményeket be kell tartani.

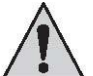

A használati útmutató a termék elválaszthatatlan részét képezi. Fontos tudnivalókat tartalmaz az üzembe helyezéshez és kezeléshez. Kérjük, tartsa ezt szem előtt akkor is, ha továbbadja a terméket harmadik félnek.

Őrizze meg tehát a használati útmutatót, hogy szükség esetén fellapozhassa.

A PRO-BOT128 vagy csatlakoztatott készülékek használatba vétele előtt olvassa végig a használati útmutatót! Az tájékoztat a korrekt alkalmazásról és figyelmeztet a lehetséges veszélyekre.

Az összes előforduló cégnév és termékmegnevezés a mindenkori birtokos márkaneve. Minden jog fenntartva.

### **2. RENDELTETÉSSZERŰ HASZNÁLAT**

Ez a mobil robot programozható kisszámítógéppel működik, ami lehetővé teszi a robot alapvető viselkedésének és külső ingerekre adott reakcióinak meghatározását.

A PRO-BOT128 kísérleti alapként szolgálhat a robottechnika iránt érdeklődőknek. Praktikus kísérletekben szemlélteti a szoftver paraméterek hatását, valamint, megfelelő érzékelők segítségével a fizikai mennyiségekét. A rendeltetéstől eltérő használat nem megengedett.

A termék nem játék, 14 éven aluli gyermekeknek nem való.

A terméket csak zárt, száraz beltéri helyiségben szabad használni. A terméket nem érheti víz vagy nedvesség.

A fentiektől eltérő alkalmazás a termék károsodásához vezethet, ezen kívül veszélyekkel, mint pl. rövidzár, tűz, áramütés, stb. jár. A termék nem játék, 14 éven aluli gyermekeknek nem való.

## **3. JELÖLÉSEK MAGYARÁZATA**

AVegye figyelembe az útmutatóban foglalt biztonsági tudnivalókat. Ezek fontos információkat tartalmaznak a termék kezelésével kapcsolatban. Vegye figyelembe az útmutatóban található egyéb információkat is.

 $\triangle$ Ez a szimbólum az egészséget fenyegető veszélyre figyelmeztet (pl. elektromos áramütés).

A háromszögbe foglalt felkiáltójel a készülék kezelése, üzemelése vagy működtetése közben fellépő rendkívüli veszélyekre figyelmeztet.

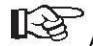

 $R$  A kéz szimbólum különleges tippekre és kezelési tudnivalókra utal.

## **4. BIZTONSÁGI ELŐÍRÁSOK**

Olyan károknál, amelyek a használati útmutatóban foglaltak be nem tartása következtében keletkeztek, a szavatosság/garancia érvényét veszti. Az így okozott károkért felelősséget nem vállalunk.

Szakszerűtlen kezelés, vagy a biztonsági előírások figyelmen kívül hagyásából előállott tárgyi vagy személyi sérülésekért nem vállalunk felelősséget. Ilyen esetekben a szavatosságvállalás / garancia megszűnik.

## **Általános**

A nyitott felépítés miatt a PRO-BOT128-nál előfordulnak hegyes sarkok és éles szélek - ezek haitásba nem szabad belenyúlni!

A termék nem játék, 14 éven aluli gyermekeknek nem való. Úgy működtesse a terméket, hogy kisgyerekek ne férhessenek hozzá ők belenyúlhatnak a hajtásba, és megsérülhetnek.

Programozástól függően előre nem látható menet- és kormányzási mozgások fordulhatnak elő, a motorok váratlanul megindulhatnak!

Ne működtesse a robotot szabadon mozgó kisállatok közelében.

A robotnak nincs háza, az alkatrészek és vezetékek nincsenek fedve. Vigyázzon, nehogy rövidzárat okozzon véletlenül odakerült fémtárgyakkal vagy szerszámokkal.

Üzembe helyezés előtt az érzékelési tartományba eső folyadékot tartalmazó edényeket, pl. kávéscsészét, palackot, virágvázát el kell távolítani.

A robotot csak száraz, tiszta beltéri területeken szabad elhelyezni. Szennyezés, por, idegen test és nedvesség tönkreteheti a mechanikát és elektronikát.

A megengedett környezeti hőmérséklet üzem közben 0°C...40°C.

Ne működtesse a robotot olyan helyeken, ahol éghető vagy robbanásveszélyes folyadék, gáz vagy por van jelen.

Ne működtesse asztal felületén, vagy olyan helyeken, ahol leeshet. Gondoljon a robot mászóképességére is!

Biztonsági okokból a robotot nem szabad felügyelet nélkül működtetni.

Csak mérsékelt klímában használja, trópusiban ne.

Ne hagyja a csomagolóanyagot szanaszét heverni, az gyerekek számára veszélyes játékszer lehet.

Ipari üzemekben az elektromos berendezésekre és anyagokra vonatkozó helyi balesetvédelmi előírásokat be kell tartani.

Iskolákban, oktatási intézményekben és önkiszolgáló<br>barkácsműhelyekben a termék működtetését képzett barkácsműhelyekben a termék működtetését képzett személyzetnek kell felelősséggel felügyelni.

A robot nem alkalmas kommerciális felhasználásra!

Ha további kérdései lennének a készülék kezelésére vonatkozóan, amelyekre a jelen útmutatóban nem kapott választ, lépjen kapcsolatba műszaki vevőszolgálatunkkal, vagy másik szakemberrel.

## **Tudnivalók a korlátozott garancia- és jótállás vállalásról**

A A robot lelke a "C-Control PRO128" vezérlő komputer. A mikroprocesszorra vett bootolót és a hozzá tartozó programozó szoftvert mellékeljük. A Conrad Electronic SE nem vállal garanciát arra, hogy a teljesítőképesség megfelel az egyéni követelményeknek, vagy a mikroprocesszor- és PC-szoftver minden esetben megszakítás nélkül és hibamentesen működik. A felhasználóé a kockázat a készülék minőségét és teljesítményét illetően, beleértve a szoftvereket is.

A Conrad Electronic SE garantálja a mellékelt felhasználási példák működését, a Műszaki adatok-ban leírt feltételek betartása esetén. Amennyiben a robot vagy a PC-szoftver ezen túlmenően hibásnak vagy nem megfelelőnek bizonyul, a szerviz, javítás vagy korrigálás költségei a vevőt terhelik.

A Conrad Electronic SE a készülék cseréjét kizárólag arra az esetre korlátozza a garanciaidőn belül, ha a hardveren látható<br>hiba mutatkozik, pl. mechanikai sérülés, elektronikus mechanikai sérülés, elektronikus építőelemek hiányoznak, vagy hibásan vannak betéve, kivéve a foglalatos integrált áramköröket és a jumpereket. Nem vállalunk jótállást olyan károk esetében, amelyek közvetlenül a robot használatából vagy annak következményeként keletkeznek. Ez nem érinti azon igényeket, melyek elengedhetetlen törvényi előírásokon alapulnak a termékfelelősséget illetően.

Minden robot építőkészlet kifogástalan és funkcióra bevizsgált állapotban hagyja el a gyártó üzemet. A Conrad Electronic SE a PRO-BOT 128 termékre 24 hónap garanciát vállal. Ezen időtartamon belül az esetlegesen a szállításból eredő károkat, a

gyártási hibákat vagy hiányokat a terméken díjmentesen kijavítjuk.

Amennyiben a robot teljesítmény jellemzői nem elégítik ki az Ön egyéni igényeit, kérjük, használja ki a cégünk 14 napi költségvisszatérítési garanciáját. Küldje vissza a terméket ezen időn belül, úgy, hogy azon a használatnak ne legyen nyoma, eredeti csomagolásban, a termék árának visszanyerésére vagy elszámolásra. Minden határidő a számla illetve az utalás dátumától kezdődően érvényes.

Conrad Electronic SE nem vállal felelősséget olyan tárgyi vagy személyi következményi károkért, amelyek a robot használata vagy működése következtében keletkeznek! Szerviz

A Conrad Electronic SE tanácsadás céljára kompetens szervizelő<br>szakemberekből álló teamet bocsát a felhasználó szakemberekből álló teamet bocsát a felhasználó<br>rendelkezésére. Minden-kérdést a lehető leggyorsabban minden kérdést a lehető leggyorsabban feldolgoznak. Speciális kérdések a CTC fejlesztő mérnökeihez lesznek továbbítva.

A szükségtelen késlekedés elkerülésére kérjük Önt, hogy a kérdés feltevése előtt még egyszer olvassa el a jelen útmutatót, a programozó szoftver online-segítségeit, a szöveg- és példafájlokat, és lehetőség szerint tanulmányozza az információs oldalakat az Interneten. Az adott probléma megoldását általában már így is megtalálja!

## **5. ELEMEKRE ÉS AKKUKRA VONATKOZÓ ÁLTALÁNOS TUDNIVALÓK**

Az akkukat tartsa távol a gyerekektől.

Az elemeket/akkukat ne tárolja szabadon, mert fennáll annak a veszélye, hogy gyermekek vagy háziállatok lenyelik őket. Ilyen esetben azonnal forduljon orvoshoz!

Elemeket és akkukat nem szabad rövidre zárni vagy tűzbe dobni. Robbanásveszély!

Kifutott vagy károsodott elemek/akkuk a bőrrel való érintkezéskor felmarhatják a bőrt. Használjon ezért ilyen esetben megfelelő védőkesztyűt.

A hagyományos elemeket nem szabad feltölteni. Robbanásveszély! Csak töltésre alkalmas akkukat töltsön; használjon ehhez megfelelő töltőkészülékeket.

Az elemek/akkuk betételekor ügyeljen a helyes polaritásra (plusz/+ és mínusz/- jelzés), mivel gyulladás- és robbanásveszély áll fenn.

Ha hosszabb ideig nem használja a készüléket (pl. tárolásnál), vegye ki az elemeket ill. akkukat, a kifutó elemek által okozott esetleges károk elkerülésére.

Az akkukat mintegy 3 hónaponként töltse fel, mert különben ún. mélykisülés következhet be, ami az akkukat használhatatlanná teszi.

Cserélje mindig az egész elem- vagy akkucsomagot. Teljesen feltöltött és félig töltött elemeket/akkukat ne keverjen! Mindig azonos típusú és azonos gyártótól származó elemet/akkut használjon.

Elemeket és akkukat soha ne keverjen! Használjon vagy elemeket, vagy akkukat.

### **6. A RENDSZER ISMERTETÉSE**

### **a) Főbb jellemzők**

A PRO-BOT128 egy programozható kisszámítógép, számos érzékelővel felszerelve, differenciál áttétel útján meghajtott alvázra felépítve. Megfelelő programozással egy működőképes kisrobot, amely reagálni tud a környezeti ingerekre. Ugyanakkor ideális bázisként szolgál saját bővítésekhez az érzékelőket és aktorokat illetően, pl. versenyzés céljára. Az áramellátást 4 db NiCd/ NiMh akkumulátor biztosítja (vagy kisegítésképpen, korlátozottan használható 4 db minőségi alkáli-mangán elem)

### **b) Alváz és hajtás**

A robot egy áttétel útján meghajtott alvázra szerelve mozog, ami lehetővé teszi a helyben való elfordulást és onnan a kívánt irányú haladást. Ennek a hajtási módnak előnye, hogy a forduláshoz és a kormánymozgáshoz nem kell több hely, mint a robot saját átmérője. A sarkokba való beszorulást vagy beakadást mechanikailag minimalizálja a kerek forma és a differenciálhajtás.

A hajtómotorok minőségi ipari motorok, kiemelkedően hosszú élettartammal és igen jó hatásfokkal. Ezáltal egy akkutöltéssel hosszú működési idő érhető el. A hajtások felépítése: egy-egy 10 fogú kisfogaskerék a motortengelyen, és két lépcsős kerék, 10/50 és 12/50.

A két reflexiós fénysorompó a hajtókerekeken kódtárcsával (a középfogaskerékre felragasztva) lehetővé teszi az útmérést vagy sebességszabályzást.

**c) Szenzorok, aktorok és bővítések** 

A következő érzékelők és aktorok lehetővé teszik a programozó<br>számára komplex interakciók és sokoldalú reakciók számára komplex interakciók és sokoldalú reakciók megvalósítását a környezeti ingerekre:

## **Érzékelők**

2 fényérzékelő 2 úthossz mérő, "hodométer"

- 1 vonalérzékelő
- 1 érintésmentes infra ütközésgátló (ASC)
- 1 hangérzékelő
- 1 tápfeszültség érzékelő

**Aktorok** 

2 DC elektromos hajtás fokozatmentes sebesség állítással előre/hátra

- 1 hang adó
- 4 státusz LED

1 Line-LED a vonalérzékelőhöz

**Bővítések** 

64K I²C EEProm Kísérleti panel

**d) C-Control PRO 128 vezérlő komputer (Conrad rend.sz.: 198219)** 

A PRO-BOT128 vezérlő komputere a C-Control PRO sorozat tagja. Ez egy kompakt építőkocka univerzális használatra mérési- , vezérlési- és szabályozástechnikai feladatokhoz, amely alkalmas soros adatátvitelre, valamint adattárolásra.

A vezérlő komputerben van egy továbbfejlesztett<br>mikroprocesszor, amely lehetővé teszi az építőkocka  $mikroprocessor$ , amely programozását a széles körben ismert és könnyen megtanulható BASIC és C nyelveken. Néhány soros BASIC vagy C forrásszöveggel intelligens riasztó, komplex adatgyűjtő rendszer, fűtésvezérlő központ, vagy, mint itt, egy kis robotmodell "agya" valósítható meg.

## **A C-Control PRO 128 műszaki adatai:**

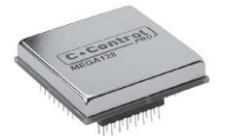

110kB rendelkezésre álló flash memória 4kB SRAM 4kB EEPROM 3kB változtatható memória 2 x UART SPI I²C busz 8 csatornás 10 bites ADC Analóg komparátor 5 PWM-DAC 53 digitális I/O 8 külső megszakítás 2 x 8 bites timer 2 x 16 bites timer Órafrekvencia: 14,7456 MHz Digitális portok árama: +/-20mA (max. összesen 200mA) Tápfeszültség: 4...5,5V Áramfelvétel külső fogyasztó nélkül kb. 20mA Hőmérsékleti tartomány 0...+70°C Relatív légnedvesség: 20...60% 64 pólusú DIL ház Méretek: 41 x 41 x 12 mm

## **7. ÁLTALÁNOS INFORMÁCIÓK**

Ez a fejezet áttekintést ad a robot és a hozzátartozó egységek működéséről. A szükséges részletes információk, pl. a programozáshoz szükséges tudnivalók a jelen útmutató következő fejezeteiben, ill. a példa-programokban található leírásokban találhatók meg.

## **a) Elektrosztatikus kisülések**

Az emberi test és a robot is (utóbbi a padlóburkolattól függően) különösen száraz levegőben elektrosztatikusan fel tud töltődni. Vezető tárgyakkal való érintkezéskor ez a töltés kis szikrázással kisül. A kisülések elektronikus építőelemek érintésekor azokat tönkretehetik. A készülékhez nyúlás előtt egy nagy, földelt tárgyat kell megérinteni (pl. PC fémháza, vízvezeték, vagy fűtéscső) az esetleges töltések levezetésére. Ha maga a robot sül ki a környező tárgyakhoz képest, az veszélytelen, mindazonáltal a

program lefagyásához, vagy a robot kontrollálatlan viselkedéséhez vezethet.

### **b) Tápfeszültség**

A készülékhez menő vagy abból kiinduló elektromos összeköttetéseket mindig a tápfeszültség csatlakoztatása előtt kell létrehozni. A csatlakozókábelek rádugaszolása vagy levétele, vagy összeköttetések létesítése ill. bontása a vezérlő komputer vagy a csatlakoztatott készülékek tönkremeneteléhez vezethet. A robot tápellátásához 4,8...6V egyenfeszültség szükséges, amit 4 db NiMH vagy NiCd akku biztosít. Az akkuk töltéséhez csak bevizsgált töltőkészülék használható. Kisegítésként a robotot 4 minőségi alkáli-mangán elemmel is lehet működtetni. Elemek használatakor azonban a nagyobb belső ellenállás miatt áramcsúcsok léphetnek fel pl. a menetirány hirtelen váltásakor, ezt programozás segítségével el kell kerülni.

### **c) Megépítés**

A megépítésnél tartsa magát a beültetési rajzhoz, valamint a Megépítés I. lépés c. részhez. A kellemetlen meglepetések elkerülésére fontos a gondos munka.

Kezdjen az alacsonyabb alkatrészekkel (ellenállások) a főegységen (Main-Unit) ill. a sárgaréz tengellyel a hajtóegységen (Drive-Unit). Ezek után következnek a további alkatrészek nagyság szerint. Utoljára szerelendők a motorok, hajtások, kerekek és siklófelületek (pinponglabdák). A megfelelő félvezetőket az IC-foglalatokba kell dugaszolni (csak az áramkör átvizsgálása után kell őket betenni).

A felépítést az egyes panel-szintek távtartós összecsavarozásával fejezzük be. Ez után csatlakoztathatók a panelek összekötő kábelei is.

## **d) Általános áramkörépítési tudnivalók**

A figyelmes és rendes szerelés jelentősen csökkenti a megépítés után mutatkozó rendellenességek lehetőségét.

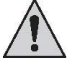

 Ellenőrizzen kétszer minden lépést ill. forrasztást, mielőtt továbblépne!

Tartsa magát a megépítési útmutatóhoz, az ott leírtakat ne módosítsa, ne hagyjon ki semmit. Pipáljon ki minedent kétszer: 1x a megépítésnél, 1x az ellenőrzésnél.

A műveletekhez ne sajnálja az időt: ez a hibakeresés megtakarításával bőségesen megtérül.

Gyakori hiba az IC-k, diódák, elkók fordított beültetése. A színkódolt ellenállásoknál is köönyen összetéveszthetők a színgyűrűk. Kétes esetben multiméterrel lehet ellenőrizni az ellenállás értékét.

Ügyeljen a kondenzátorok értékére - pl. n10 nem 10 nF, hanem 100 pF értéket jelent. Ebben segít a két-háromszoros ellenőrzés. Beillesztéskor ellenőrizze az IC-k lábait, nem gyűrődött-e be valamelyik. Az IC-nek egy kis nyomásra szinte magától be kell illeszkednie a foglalatba. Ha nem így van, akkor valószínűleg elhajlott valamelyik lába.

Amennyiben itt minden rendben van, akkor a következő hibalehetőség a hideg forrpont. Oka lehet a nem elégséges melegítés mellet az is, hogy az ón megkeményedése pillanatában megrántottuk az alkatrészt - következménye a nem jó érintkezés.

Az ilyen forrpontnak általában nem fényes a felülete; segítséget csak az újbóli forrasztás jelenthet.

A megreklamált darabok 90 %-a hibás forrasztás, hideg forrpont, nem megfelelő ón, stb. miatt kerül hozzánk. Számos visszaküldött "mestermű" a helytelen forrasztásnak tudható be.

A forrasztáshoz csak az "**SN 60 Pb" (60 % ón és 40 % ólom)** típusú anyagot használja. Ebben gyantaér is van, ami folyasztószerként megakadályozza az oxidálódást a forrasztás folyamán.

Más folyasztószereket (zsír, paszta, víz) nem szabad használni, mivel ezek savat tartalmaznak. Az ilyen anyagok tönkretehetik a panelt és az elektronikus alkatrészeket, emellett nemkívánatos vezetést (kúszóáram, rövidzár) hozhatnak létre. Az alkatrészt, ha nincs másképp előírva, távtartás nélkül, közvetlenül a nyomtatott laphoz ültesse be. A forrpontból kiálló lábakat közvetlenül fölötte vágja le. Ebben az építőkészletben részben nagyon kisméretű ill. szorosan egymás mellett lévő forrpontok vannak (ónátfolyás veszélye), ezért csak kis hegyű pákával szabad dolgozni. A forrasztást és a megépítést gondosan végezze.

Ha eddig minden rendben van, és a robot mégsem működik, akkor lehet, hogy egy alkatrész hibás. A számtalan gyári minőségi vizsgálat után nem valószínű, hogy pl. egy ellenállás vagy IC már szállításkor hibás. A túl magas forrasztási hőmérséklet vagy a

mechanikai igénybevétel (alkatrész lábak elhajlítása) azonban mégis okozhat meghibásodást. Már egyetlen hibás alkatrész is a robot működésképtelenségéhez ill. előre nem látható reakcióhoz vagy üzemállapothoz vezethet.

Az építőkészletet a gyártásba vitel előtt prototípus formában sokszor megépítették és tesztelték. A sorozatgyártást csak akkor engedélyezték, amikor a funkciót és üzembiztonságot illetően elérték az optimális minőséget.

A megépítés utáni meghatározott működési biztonság elérésére a teljes megépítést 3 fokozatra osztottuk:

## Megépítés I. lépés: panel beültetés

Megépítés II. lépés: panel megtekintéses vizsgálata Megépítés III. lépés: működés teszt és szoftver

### **e) Szükséges szerszámok**

A PRO-BOT128 megfelelő összeépítéséhez (építőkészlet verzió), az alkatrészek mellett még a következő szerszámokra és anyagokra van szükség (a szállítás nem tartalmazza!):

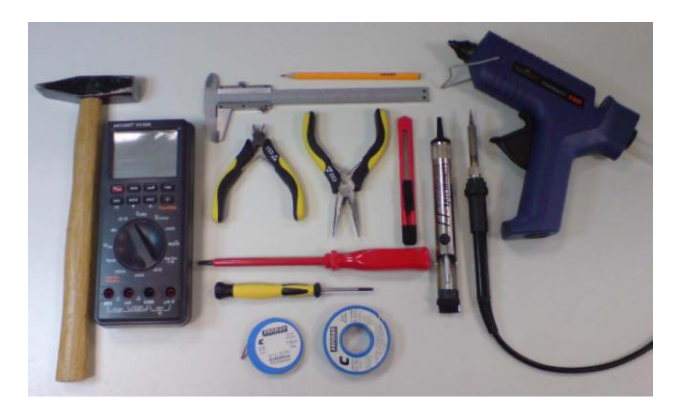

Szőnyegvágó kés, vagy fűrész Finom hegyescsőrű fogó Oldalcsípőfogó (elektronikai oldalcsípőfogó)

Kis satu vagy ún. "harmadik kéz"

Forrasztópáka

Elektronikai pákát (kb. 20...40W) vagy méginkább forrasztóállomást (min. 50W) javasolunk. A nagy, 300W-os pákák alkalmasak lehetnek pl. ereszcsatornán végzett durvább munkákhoz, de nem a robot építőkészlethez!

Forrasztóón, 1 mm vastag elektronikai forraszanyag, lehet ólommentes

Kiforrasztó harisnya (kb. 2-3mm széles)

Finomszemcsés csiszolópapír

Pillanat-, kétkomponensű- vagy melegragasztó

Kis kalapács Multiméter

Számítógép: PC, Windows 2000, XP, Vista

## **8. MECHANIKUS ELŐKÉSZÍTÉS**

Az elektronikával való foglalkozás előtt valamennyi mechanikus munkát is kell végezni.

### **a) Motor fogaskerék**

Ahhoz, hogy a motorok erejüket át tudják adni a hajtásnak, a kis fogaskeréknek (furatátmérő 1,9mm¬, 10 fog) rajta kell lenni a motortengelyen. Amennyiben a szállított motorok tengelyén a kis fogaskerék nincs rajta, rá kell nyomni. Ehhez nem túl nagy erővel rá kell húzni mindegyik motor tengelyére egy-egy fogaskereket (ne erőltesse, elegendő, ha a kerék a tengelyen tart, és nem esik le). A motort a kerékkel lefelé tegye egy nem túl kemény felületre (műanyag, karton, stb.), és egy kis kalapáccsal óvatosan kopogtassa meg a motorból hátul kissé kiálló tengelyt, míg a tengely teljesen be nem illeszkedik a kis fogaskerékbe. Másik megoldás, hogy a kézzel felrakott fogaskereket satu segítségével nyomja rá. Ilyenkor azonban csak az átmenő motortengelyre szabad erőt gyakorolni, a házra vagy a csapágyra nem! Ügyeljen, nehogy a fogaskerék megsérüljön!

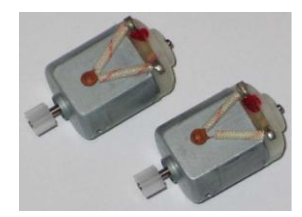

### **b) Pingponglabda**

A PRO-BOT128 később két fél pingponglabdán siklik. Vegyen egy egész pingponglabdát, és szőnyegvágó késsel a közepénél óvatosan vágja szét.

Legjobb a labdát először csak két egyforma részre vágni. A megépítés után mérje meg a távolságot a talaj (sík felület) és a Drive-Unit panel között, és vágja/reszelje/csiszolja a fél labdákat pontosan erre a méretre.

Vegye figyelembe, hogy még egy kevés ragasztóanyag is jön a panel és a fél labdák közé, valamint hogy a panel alsó oldalán kábelkötözők és forrcsúcsok vannak; valamennyi utómunkálatra szükség lesz, míg a két fél tökéletesen illeszkedik.

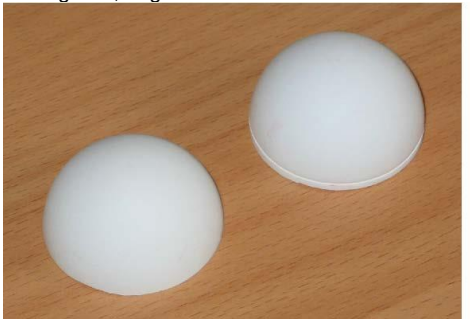

Attól függően, hogy a PRO-BOT 128 később milyen felületen mozog, a labda-feleket valamivel kisebbre lehet készíteni, úgy, hogy a robot kicsit billeghessen.

Így a két keréknek jó kontaktusa lehet egyenetlen talajjal is, pl. amikor csempefugába stb. kerülnek, vagy amikor a PRO-BOT 128 szőnyegen mozog (a kerekek kissé besüppednek).

### **c) Fototranzisztorok és IR-LED-ek**

A T1 és T2 fototranzisztorokra beforrasztás előtt még egy darab (kb. 1cm hosszú) zsugorcsövet kell húzni, ami megakadályozza idegen fény behatolását oldalról. A zsugorcsövet pl. egy speciális hőlégfúvóval, vagy öngyújtóval lehet zsugorítani.

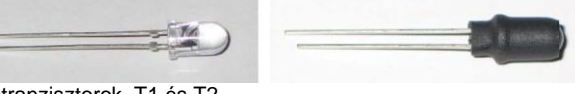

Fototranzisztorok, T1 és T2

A D6, D7, D8, D9, D10 és D11 IR-LED-eket úgy kell kezelni, mint a T1 és T2-t, ezekre is kb. 1cm hosszú zsugorcsövet kell húzni forrasztás előtt.

Ennek azonban itt más a szerepe, mint a fototranzisztoroknál: megakadályozza, hogy a TSOP1736 közvetlenül lássa az IRjelet, és valamelyest szűkíti a diódák sugárzási kúpját.

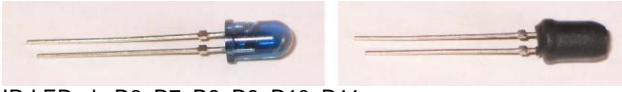

IR-LED-ek, D6, D7, D8, D9, D10, D11

### **d) Kerék szenzorok**

A világítódióda és a fototranzisztor számára (reflexiós<br>fénysorompó úthossz mérés célra), melyek az első úthossz mérés célra), melyek az hajtófogaskerék felé állnak, szükség van egy megfelelő jelöléssel ellátott korongra, amit az első fogaskerekekre (50 és 10 fogú) kell tenni, mégpedig a kis hajtófogaskerék nélküli oldalra. A korongok öntapadók.

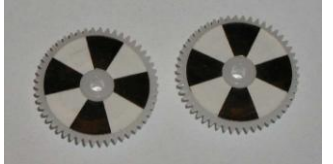

Minél több szegmensű a minta, annál pontosabban lehet a fogaskerék fordulatszámát és ezzel a PRO-BOT sebességét felbontani, de ezzel együtt a világos és sötét között mért különbség is csökken. Ez ahhoz vezethet, hogy problémák vagy zavarok lépnek fel a fordulatszám mérésben.

A mi megoldásunkban mindig a 4-es felosztást használjuk. Ajánlott a fekete szegmenseket vízálló íróeszközzel utána feketíteni, a jobb kontraszt érdekében.

## **9. FORRASZTÁSI ISMERETEK**

## **a) Általános tudnivalók**

Ha még nem igazán járatos a forrasztásban, kérjük olvassa el az alábbiakat a munka megkezdése előtt. A forrasztást meg kell tanulni!

Noha a robot-építőkészlet nem igényel speciális tudást, a forrasztásban újonc ne forrassza anélkül, hogy a munkát figyelemmel kísérné egy tapasztalt segítő.

Azt szeretnénk, ha nem csak a megépítésnél gyűjtene tapasztalatokat, hanem főleg a kész termékben lelné örömét, pl. a programozásnál.

### **Vegye figyelembe a következő információkat:**

- 1 Elektronikus áramkörök forrasztáshoz alapvetően ne használjon forrasztóvizet, -pasztát, -kenőcsöt. Ezek a segédanyagok olyan savat tartalmaznak, amely az alkatrészeket és vezetőfóliákat tönkreteheti, ezen kívül átvezetéseket vagy rövidzárt okozhat.
- 2 Forraszanyagként csak elektronikai ónt ("SN 60 Pb": 60 % ón, 40 % ólom) használjon, melyben gyantaér is van, ami folyasztószerként és az oxidáció elleni védelemként is szolgál.
- 3 Kisméretű pákát használjon, 20-40 W fűtőteljesítménnyel, vagy még jobb egy szabályozható forrasztóállomás (kb. 50W). A pákahegyen ne legyenek szennyezések, a jó hőátadás érdekében. A páka és a forrpont között legyen jó a hőátadás.
- 4 Magát a forrasztást gyors tempóban kell végezni túl hosszú melegítés tönkreteheti az alkatrészeket, valamint a forrszemek vagy vezető fóliák leválását okozhatja.
- 1. 5.Az előkészített alkatrészt tegye az átvezető furatokba. A csak két vagy három kivezetéssel rendelkezőknél a kivezetéseket kissé hajítsa ki a forrasztási oldalon közvetlenül a furatnál (kb. 40º elegendő), úgy, hogy ne tudjanak kiesni.
- 2. A több kivezetéssel rendelkező alkatrészeket (pl. IC foglalat) elég két átlósan elhelyezkedő lábat kihajlítani. A 40º-nál nagyobb kihajlítás nem praktikus, mivel ha esetleg (hibás behelyezés miatt) ki kell forrasztani, az nehézséget okoz. .
- 5 Forrasztáskor a jól beónozott pákahegyet tartsa úgy, hogy az egyidejűleg érintkezzék a forrpont fóliával és az alkatrész kivezetéssel. Egyidejűleg nyomja oda az ónhuzal végét, s mihelyt egy kevés ón megolvadt, vegye el a huzalt a forrponttól. Várjon még egy pillanatot, amíg az ottmaradt ón jól szétfut, és ez után vegye el a pákát is a forrponttól.
- 6 Ügyeljen, hogy a forrasztás után még, kb. 5 másodpercig ne mozgassa az alkatrészt. Így kap fényes, ép forrasztási felületet.
- 7 A kifogástalan forrasztáshoz feltétel a tiszta, oxidmentes pákahegy. Szennyezett pákával nem lehet rendesen<br>dolgozni. Forrasztás után a maradék ónt és Forrasztás után a maradék ónt és szennyeződést távolítsa el nedves (nem tocsogó) szivacsba való törléssel, vagy szilikonnal húzza le.
- 8 A forrasztás után a forrpontból kiálló alkatrészlábakat oldalcsípőfogóval le kell vágni.
- 9 Félvezetők, LED-ek, IC-k forrasztásánál különösen ügyelni kell, hogy ne lépje túl a max. kb. 5 másodperces forrasztási időt, mert a túlmelegítéstől ezek tönkremehetnek. Az ilyen alkatrészeknél a helyes polaritásra is figyelni kell.
- 3. 11. A foglalatoknál vagy egyéb részeknél, melyeket síkban kell a panelre fektetni, a következő trükkök segíthetnek:
- 4. Forrassza be először az alkatrész egyik lábát. Utána ujjával a darabot enyhén lefelé nyomva közben melegítse meg mégegyszer a forrpontot (figyelem: az alkatrész nagyon felforrósodhat), úgy, hogy a darab fel tudjon feküdni a panelre. Ez után megforraszthatók a többi lábak, az első forrpontot közben ismét egy kis ónnal meglazítva. A beforrasztás után a kiálló végeket elektronikai oldalcsípőfogóval közvetlenül a forrpont fölött le kell csipkedni, anélkül, hogy a lábakat meghúznánk.
- 10 A beültetés után ellenőrizzen minden áramkört újból, hogy minden alkatrész jól és helyes polaritással van-e beillesztve. Azt is nézze meg, hogy nincs-e véletlenül kivezetés vagy fólia ónnal rövidre zárva: ez a hibás működés mellett a drága alkatrészek tönkremeneteléhez is vezethet!

11 Vegye figyelembe, hogy a szakszerűtlen forrasztás, helytelen csatlakoztatás, helytelen kezelés és hibás beültetés kívül esik hatáskörünkön. Az ilyen hibák és a belőlük származó alkatrész károsodások stb. nem tartoznak a jótállás/garancia alá!

#### **b) Forrpont helyes készítése**

Megfelelő szerszám segítségével pl. az ellenállások lábait hajlítsuk le úgy, pontosan beilleszkedjenek a panel furatába (használhatunk hajlító szerszámot is).

A kivezetéseket kb. 40°-kal ki kell hajlítani, hogy az alkatrész a panel megfordításakor ki ne essen.

Utána a pákahegyet és az ónhuzal végét tartsa úgy, hogy egyidejűleg érintkezzenek a forrpont fóliával és az alkatrész kivezetéssel. A forrasztóón ráolvad, és befogja a lábat és a panelen levő vezető felületet.

Kevés forrasztóón adásakor nem jön létre megfelelő kontaktus, túl sok ón esetén pedig csúnyán kinéző és a szomszédos elemekkel esetleg rövidzárat képező forrpont keletkezik.

Hozzáértő számára elég egy-két másodperc egy jó forrasztáshoz! A kiálló drótvégek lecsipkedésekor ügyelni kell, hogy az esetleg elrepülő drótdarabok senkit ne veszélyeztessenek (pl. előfordulhat, hogy a szembe repülnek!).

#### **c) Kiforrasztás**

Amennyiben a többszörös ellenőrzés dacára egy alkatrész mégis rosszul lett beforrasztva, úgy a forrasztóónt a forrpontról pl. kiforrasztó harisnyával le lehet szívni, hogy az alkatrészt ki lehessen venni.

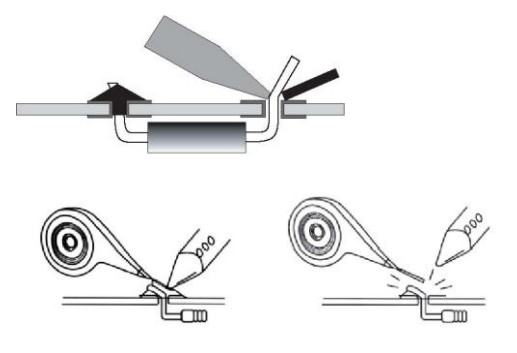

Illessze a kiforrasztó huzalt a baloldali ábra szerint a forrpontra. Melegítse meg együtt fölülről a kiforrasztó huzalt és a forrpontot. A melegítés ne tartson túl soká (max. 5 másodperc), különben az alkatrész károsodhat. Mindezek miatt a kiforrasztás kritikus művelet, úgy az alkatrész, mint a panel számára.

Ha a forrasztóónt még nem sikerült eléggé leszívni, vágja le a kiforrasztó huzal ónnal megtelt végét, és kezdje újra.

Amikor a forrasztóónt leszívta, vegye el a kiforrasztó huzalt és a pákát a forrponttól. Ez után a lábat óvatosan, egy hegyes fogóval ide-oda lehet mozgatni, hogy az utolsó, panelfuratban maradt forrasztóón maradványoktól elváljon. Nem szabad erőltetni, mert megsérülhet például a panel!

A csak 2 lábbal rendelkező alkatrészeknél (pl. ellenállás) elég lehet az ónt megmelegíteni a két lábnál, majd óvatosan felfelé kihúzni az alkatrészt egy fogóval a panelból. A furatban maradt forrasztóónt azután kiforrasztó harisnyával el lehet távolítani.

### **10. MEGÉPÍTÉS 1. LÉPÉS: PANEL BEÜLTETÉS**

#### **a) A réztengelyek ráforrasztása**

A réztengelyek ráforrasztása a hajtásra és a kerék tartóra az első forrasztási művelet, amit el kell végezni. Mivel itt sokkal több hőre van szükség, mint a többi elektronikánál, előfordulhat, hogy a panel nagyon felmelegszik, és esetleg más alkatrészek utána a beforrasztásnál károsodnak.

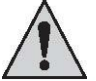

A beforrasztáshoz a legnagyobb gondosság szükséges! Ha a tengelyeket ferdén, vagy tévesen forrasztják, később a menetviselkedés jelentősen romlik!

A forrasztás megkezdése előtt a tengelyeket finom csiszolópapírral meg kell tisztítani, ez jelentősen megkönnyíti a munkát.

A tengelyt pl. egy kis fa ruhacsipesszel lehet rögzíteni. Forrassza meg a tengely végét, és utána a tőle balra és jobbra eső forrpontokat.

Így kell a beforrasztás után kinéznie (ld. alább):

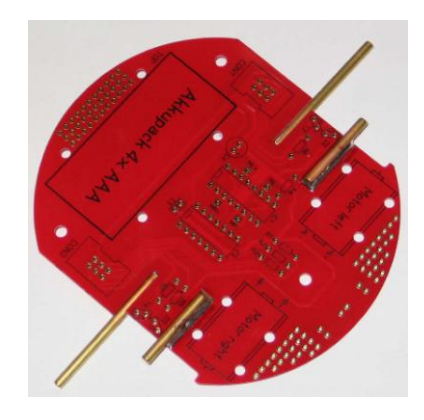

Először a hosszabb tengelyeket kell beforrasztani a Drive-Unit aljára (ld. a fenti ábrát, ill. a leírásokat!). Fordítsa meg a panelt, és illessze a megfelelő tengelyt ütközésig a kimart hasítékba. A tengelynek teljes hosszban fel kell feküdni!

Ónozza le a pákahegyet, és nyomja vele a tengelyt a panelra. Mihelyt a tengely forró, forrasztóónt kell adni a felfekvési helyekre, így összekötve a tengelyt és a panelt. Amikor a tengely köröskörül fel van forrasztva, nyomjuk egy csavarhúzóval tovább a panelra, és vegyük el a pákát. A tengelyek beforrasztása úgy sikerülhet a legjobban, ha megemeljük a forrasztási hőmérsékletet (kb. 420°C-ra, és széles pákahegyet (kb. 3mm) használunk. Az elektronikus alkatrészekhez természetesen vissza kell venni a hőmérsékletet kb. 360°C-ra. Amikor minden kihűlt, a következő hosszú tengelyt kell ráforrasztani a panel aljára, ez után következnek ugyanezen elven a rövid tengelyek a felső oldalon. Amikor a tengelyek teljesen lehűltek, fel kell helyezni a hajtó fogaskerekeket. A kerekek fogainak jól egymásba kell kapaszkodni, és könnyen kell járni. Ha nem így van, akkor vagy a tengelyek lettek ferdén beforrasztva és újra kell őket pozicionálni, vagy a tengelyeken forrasztóón maradványok vannak a panelen kívül eső részen, amit el kell távolítani. Ezt legkönnyebb egy finom reszelővel, vagy csiszolópapírral megtenni. Ha minden rendben, a hajtókerekeket félretesszük, és a többi alkatrész elhelyezése következik a panelen.

### **b) Ellenállások**

Hajlítsa le a kivezetéseket derékszögben a raszterméretnek megfelelően, és illessze az ellenállást a furatokba (ld. beültetési rajz). A panel megfordításakor a kiesés megakadályozására hajlítsa ki a lábakat kb. 40°-kal, és forrassza meg gondosan a panel forrasztási oldalán. Vágja le a kiálló végeket.

A szénréteg ellenállások általában négy színes gyűrűvel vannak jelölve, a fémréteg ellenállások öttel. Az érték leolvasásához az ellenállást úgy kell tartani, hogy a tűréssáv jobbra essen, majd balról jobbra haladva olvassuk le a gyűrűket.

**Szénréteg ellenállások 4 színes gyűrűvel: Szín 1. gyűrű 2. gyűrű 3. gyűrű (faktor) 4. gyűrű (tűrés)**   $Ez$ üst  $\|\cdot\|$  - $1 \times 10 - 2 =$  $0.01 \Omega$  +/- 10% Arany  $1 \times 10 - 1 =$  $0,1 \Omega$  +/- 5% Fekete  $\begin{bmatrix} 0 & 0 \\ 0 & 1 \end{bmatrix}$  1 x 100 =  $\begin{bmatrix} 1 & x & 100 \\ 1 & \Omega & 1 \end{bmatrix}$  -Barna 1 1  $1 \times 101 =$  $+/- 1%$ Piros 2 2  $1 \times 102 =$  $1 \times 102 = 1 + (-2\%)$ Narancs 3  $3 + 3 + 1 \times 103 =$ 1 kΩ - Sárga  $4 + 4 + 1 \times 104 =$ 10 kΩ -  $Zöld$  5  $\frac{1 \times 105}{5}$  5  $1 \times 105 = 100 \text{ k}\Omega$  +/- 0,5%

Kék 6 6  $1 \times 106 =$ 

Ibolya 7 7  $1 \times 107 =$ 

Szürke 8 8 1 x 108 =

Fehér 9 9 1 x 109 =

 $+/- 0.25%$ 

 $1 \times 107 = 10 \text{ MO}$  +/- 0,1%

100 MΩ -

1000 MΩ -

### **Fémréteg-ellenállások 5 színes gyűrűvel:**

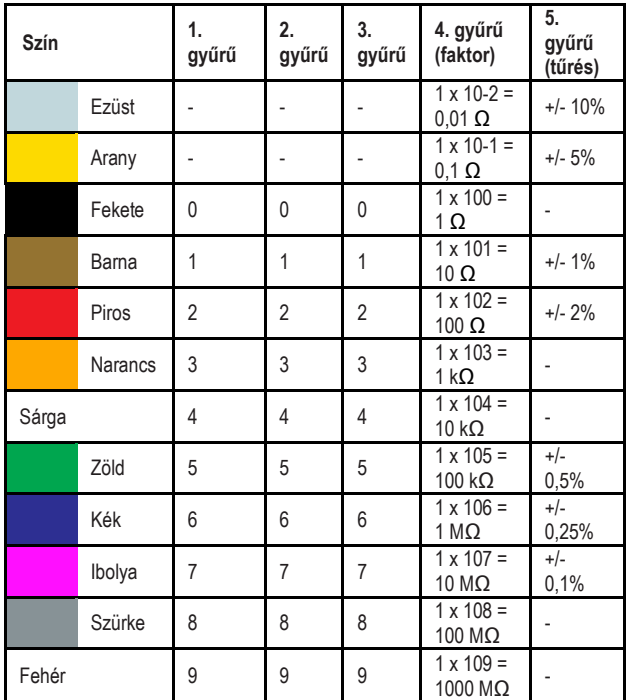

**R1, R3 = 22 kΩ** 

R6, R7 = 4700 Ω (4,7 kΩ) R18, R22, R23 = 2200 Ω (2,2 kΩ) R2, R5, R21 = 220 Ω  $R9 = 12 k\Omega$ R8, R24, R25, R26, R27 = 1500 Ω (1,5 kΩ) R4, R10, R19, R20, R28, R29, R30 = 10 kΩ R12, R13 = 150 Ω R15, R17 = LDR A906016  $R11 = 470$  O R14, R16 = 68 kΩ

### **c) Fényérzékeny ellenállások (LDR)**

A fényérzékeny ellenállások értéke függ a fényerősségtől, nevük rövidítve LDR (Light Dependent Resistor).

Ezek az ellenállások a Main-Unit aljára lesznek beforrasztva, de a lábakat előtte úgy kell hajlítani, hogy az átlátszó felület kifelé álljon. A két LDR közé még egy 3 pólusú csatlakozóhüvelyt is be kell forrasztani (JP3), a fény árnyékolásához a két ellenállás között. Így pontosabban érzékelhető egy fényforrás.

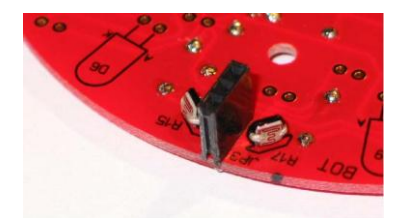

R15, R17 = LDR A906013 JP3 = kulissza az LDR-ekhez (hárompólusú csatlakozó)

## **d) Kondenzátorok**

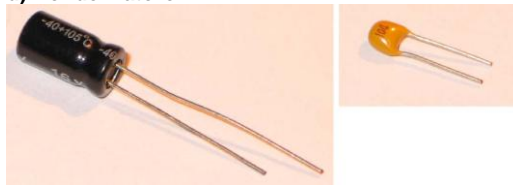

Illessze a kondenzátorokat a jelölés szerinti furatokba, hajlítsa kissé ki a lábaikat, és gondosan forrassza be őket.

 Elektrolit-kondenzátoroknál (baloldali ábra), melveket "elkó"-nak is hívnak a behelyezés/forrasztás során ügyelni kell a helyes polaritásra (plusz/+ és mínusz/-). Helytelen polaritás esetén a kondenzátor fel is robbanhat! **Figyelem!** 

Gyártótól függően az elektrolit-kondenzátorok polaritása eltérően lehet megjelölve: egyes gyártók a "+", mások a "-" pólust jelölik meg. Az a mérvadó, ami gyárilag a kondira van nyomtatva.

 $C8 = 1nF$  (jelölés: "102")

 $C5 = 10nF$  (jelölés: "103")

C3, C6 = 100nF (jelölés: "104", ld. ábra jobboldalt fent)

 $C7, C9 = 10 \mu F$ 

 $C2 = 22\mu F$ 

C1, C4,  $C10 = 100 \mu F$ 

## **e) Dióda**

Hajlítsa ki a szilíciumdióda lábait egy kis laposfogóval, vagy más alkalmas hajlító szerszámmal. Forrasztáskor ügyeljen a polaritásra. A diódán levő fehér gyűrű jelöli a katódot (mínusz, "-").

**A piros 5mm-es LED-et (D1) csak legvégül szabad beforrasztani, amikor a kerekek fel vannak szerelve, és a két fél pingponglabda megfelelően rögzítve van. Ezt a LED-et max. 5mm-re a talajtól kell szerelni, különben a fényerő kevés lesz a fototranzisztorok számára!**

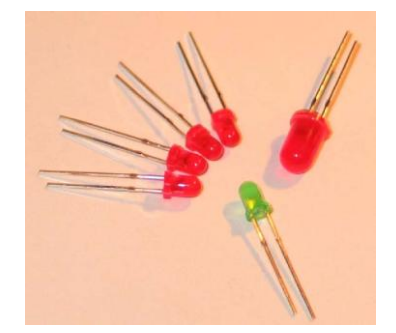

 $D1 = 5$ mm LED "piros"  $D5 = 3$ mm Low-Current-LED "zöld" D12, D13, D14, D15 =  $3mm$  Low-Current LED, "piros"

A két kerék-kódolóhoz való IR-LED háza a standard LED-ektől és IR-LED-ektől eltérően lapos és négyszögletes. A polaritásra ugyanaz érvényes, mint a piros/zöld LED-eknél, a hosszabbik láb az anód ("+"). Az egyik oldalon levő kis kiálló résznek a fogaskerék felé kell néznie, ld. a panelon levő nyomtatást.

Ne tévessze össze az IR-LED-eket a két fototranzisztorrral (ld. köv. oldal)! Az IR-LED-eknek enyhén rózsaszínes háza van, a fototranzisztor háza átlátszó. Ha a 4 alkatrészt egy darab fehér papírra teszi, könnyen észrevehető a különbség, ld. az alábbi ábrát.

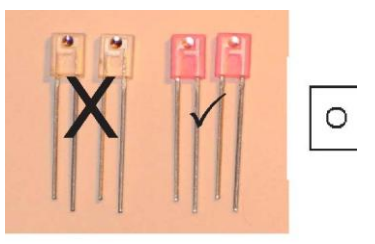

D2, D3 = IR-LED IRL80A ("rosa" eckiges Gehäuse)

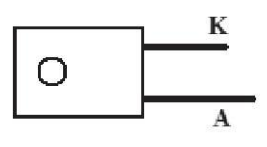

A 6 IR-LED-et: TSU520 (D6, D7, D8, D9, D10, D11) a beforrasztás előtt egy darabka zsugorcsővel (kb. 1cm hosszú) kell ellátni (ld. a 8. c fejezetet).

Forrasztáskor ügyeljen az IR-LED-ek polaritására: az anód kivezetés  $($ "+") hosszabb. mint a katód  $($ "-"). A panelon az anód "A"-val van jelölve, ide kell a hosszabb lábat dugni, a katód pedig K"-val.

A 6 IR-LED-et (TSU520) 90°-kal meghajlítva kell beforrasztani, hogy radiálisan kifele nézzenek, ld az alábbi ábra. Hajlítsa le a lábakat a megfelelő irányban (a 3 IR-LED-nél lefelé, a másik háromnál felfelé), és forrassza őket a panel megfelelő oldalára (az alkatrész jelzéses ("szitanyomatos") oldalra)

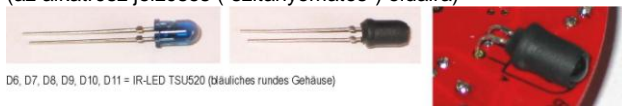

### **g) Fototranzisztorok**

A vonalkövetésre való fototranzisztorok hasonlóan néznek ki, mint a LED-ek, melyeket előzőleg szereltünk, csak a házuk teljesen átlátszó. A LED-ektől eltérően a fototranzisztornak nem anódja és katódja van, hanem emitter- ("E") és kollektor ("C") kivezetése.

Ajánlatos ezeket utoljára beforrasztani, amikor a kerekek fel vannak szerelve és a két fél pingponglabda korrektül rögzítve van, mivel a fotranzisztorok csak kb. max. 5mm-re lehetnek a talaitól!

Az emitter kivezetés a hosszabb; a kollektor kivezetést a műanyag házon levő lecsapás jelzi (illeszkedik a panel rányomtatáshoz), és hogy ez a rövidebbik láb.

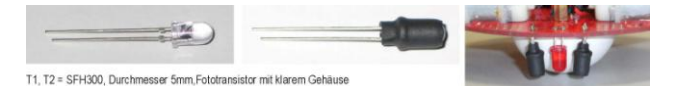

A kerék kódolóhoz az IR-diódák mellett egy-egy fototranzisztor is szükséges. Ennek ugyanolyan a háza, mint az IRL80A IRdiódának, csak az a különbség, hogy a színe üvegtiszta.

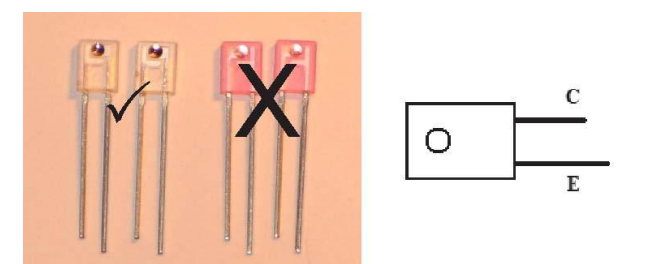

T3, T4 = LPT80A, szögletes és átlátszó ház, az ábrán baloldalt (jobboldalt a két enyhén rózsaszín IR-dióda, D2 és D3 látható)

### **h) Fojtó**

A C-Control PRO ADC-tápfeszültsége számára való fojtó hasonlít egy ellenálláshoz. Eltérő azonban az átmérője, ami sokkal<br>nagyobb az itteni ellenállásokénál. A színkód gyűrűk a nagyobb az itteni ellenállásokénál. következők: barna, fekete, fekete és ezüst.

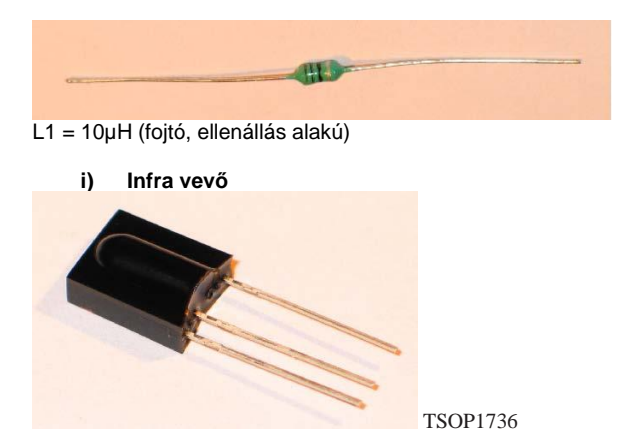

### **j) IC-foglalatok**

Dugja be az IC-foglalatokat megfelelő helyzetben a panel beültetési oldalán.

#### 长之 **Figyelem!**

Vegye figyelembe a foglalat egyik homlokoldalán található bemetszést, vagy más jelzést. Ez a jelölése a később behelyezendő IC 1-es lábának. A foglalatot úgy kell a panelba

tenni, hogy ez a jelzés egybeessék a panelen levő jelöléssel! Hogy a panel megfordításakor (forrasztáshoz) a foglalatok ki ne essenek, két-két átlósan átellenes lábat ki kell hajlítani, és utána forrasztani az összes lábat.

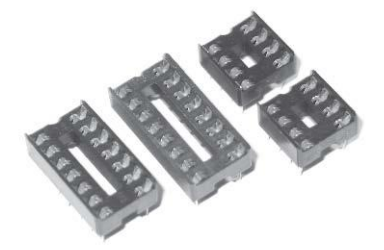

Foglalatok IC1, IC2, IC3, IC4 számára

### **k) Integrált áramkörök**

Végül jönnek az integrált áramkörök, ezeket helyes polaritással be kell dugaszolni a foglalatokba.

## **Figyelem!**

Az integrált áramkörök nagyon érzékenyek a helytelen polaritásra! Ügyeljen ezért az IC-n levő jelölésre (bemetszés vagy pont). Ennek egyeznie kell az IC-foglalaton levő jelöléssel (az IC-foglalatnak természetesen a fentebb írtak szerint, helyes pozícióban kell a panelba beforrasztva lennie!).

Az IC2 és IC4 különlegesen érzékeny áramkör, melyek sztatikus feltöltődéstől tönkremehetnek. Ezért csak a háznál fogjuk meg őket, ne érintsük a lábakat. Az integrált áramköröket nem szabad bekapcsolt tápfeszültség mellett cserélni, vagy a foglalatba dugaszolni!

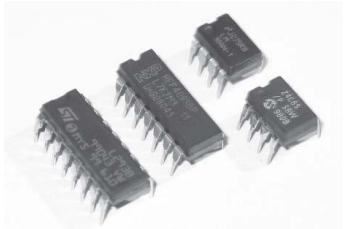

IC1 = L293D  $IC2 = CD4093$  $IC3 = LM386$  $IC4 = 24C65$ 

### **l) Hangátalakító**

A PRO-BOT128 egy hangátalakító segítségével tudja felhívni magára a figyelmet. Ez az alkatrész belül egy piezo-elemet tartalmaz, amely az elektromos feszültséget hanggá alakítja. Figyeljen a polaritás jelzésére a hangátalakítón (plusz/+ ill. mínusz/-) és forrassza az alkatrészt a panelen látható jelölésnek megfelelően.

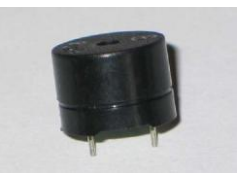

LS1 = hangátalakító (hengeres formájú ház)

### **m) Mikrofon kapszula**

A zaj felismeréséhez egy kondenzátor-mikrofonra van szükség. Erre még adott esetben rá kell forrasztani két kis drótot, amennyiben még nincs ilyen rajta. Ennél az alkatrésznél is figyelni kell a polaritásra! Közelebbről megtekintve, felismerhető, hogy egy kontaktus össze van kötve a mikrofon házával, ez jelöli a testet/GND  $($ "-" $)$ .

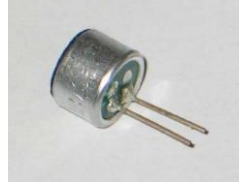

 $Mic$  = EMY 62

**n) Nyomógombok** 

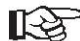

A nyomógombok csak egy pozícióban illeszkednek a forrasztási felületekhez ("helytelen" pozícióban meg kellene hajlítani a lábakat).

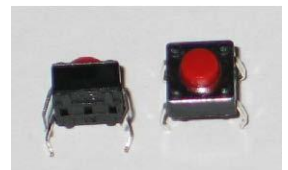

SW2, SW3 = MTS602 (kis szögletes nyomógomb négy lábbal)

### **o) Kapcsolók**

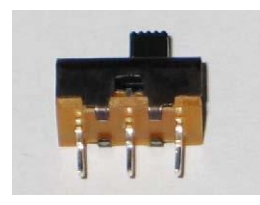

SW1 = tolókapcsoló

### **p) Dugaszhidak (jumperek)**

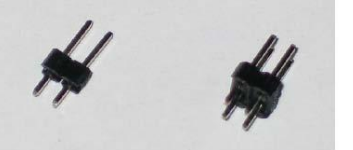

JP1 JP2 jumper, JP1-nek

A jumpert JP1-re kell rádugaszolni akkor, amikor a "PRO-BOT 128" működtetéséhez akkut használunk. Elemes működtetésnél a JP1-et el kell távolítani! Vegye figyelembe a 10. t) fejezetet is. A JP2 egy 2x2 pólusú tűs csatlakozó, amely később a PC-hez való csatlakoztatásra szolgál, USB-RS232 adapteren át. Két-két tűt kell a panel felső és alsó oldalára forrasztani.

### **q) Csatlakozóhüvely sor a C-Control PRO számára**

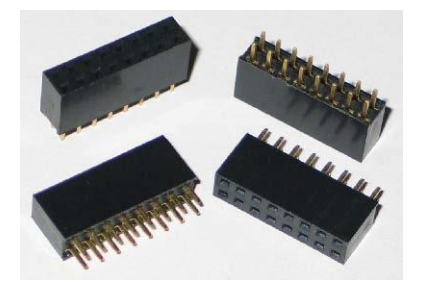

X1, X2, X3, X4 = 2x8-as csatlakozóhüvely sorok

A csatlakozókat egyik oldalról a panelhez kell nyomni, majd két átlósan szemben levő lábat meg kell forrasztani. Állítsa a csatlakozóhüvelyeket pontosan függőlegesre, közben esetleg újramelegítve.

Illessze a C-Control PRO egységet helyes pozícióban a 4 csatlakozóba. Ügyeljen, hogy a lábak ne hajoljanak el, ill. hogy mindegyik bekerüljön a megfelelő csatlakozóhüvelybe. Ha a C-Control PRO Unit lába letörik, az nem esik a jótállás/garancia alá!

### **r) Szalagkábel csatlakozó anya és apa**

A 6 pólusú CON1, CON2, CON3, CON4, CON5 és CON6 dugók következnek, melyeket a megfelelő pozícióba kell dugni és megforrasztani.

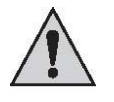

Itt nemcsak arra kell figyelni, hogy a csatlakozókat a panel megfelelő oldalára ültessük, az is nagyon fontos, hogy a korrekt pozícióra ügyeljünk. A dugók egyik oldalán van egy kis horony, ennek egybe kell esnie a panelen levő jelöléssel.

A főegység (Main-Unit) 3 csatlakozója és a hajtóegység (Drive-Unit) 2 csatlakozója a felső oldalon ("TOP") van, a panel azon oldalán, mint az egyéb alkatrészek többsége.

A Breadboard egyetlen csatlakozóját arra az oldalra kell ültetni, melyen az "SDA, SCL, GND, VDD" feliratok vannak. A Breadboard ezen oldala a PRO-BOT 128 összeszerelése után felülre kerül.

A robot panel-szintjeinek elektromos összekötésére még a csatlakozó kábelek szükségesek, melyeket magunknak kell elkészíteni (hossz kb. 65mm). A műveletben segíthet egy satu, mellyel a dugókat pontosan rá lehet préselni a kábelre; de használható pl. egy kis állítható csőfogó is.

Ügyeljen a csatlakozódugón levő kis bordák helyzetére: ezeknek mindig "kifele" kell állni a kábelen.

Kétféle kábelt kell készíteni, ld. a lenti ábrán. A felső kábelnél az érintkezők egyfelé állnak, a két alsó kábelnél pedig fel- ill. lefelé.

A felső kábel a Main-Unit és Breadboard összekötésére való, a két alsó kábel pedig a Main-Unit és Drive-Unit összekötésére.

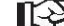

 Vágja le pontosan és egyenesen a kábeleket, helyes pozícióban préselje rájuk a csatlakozókat, különben rövidzár keletkezhet!

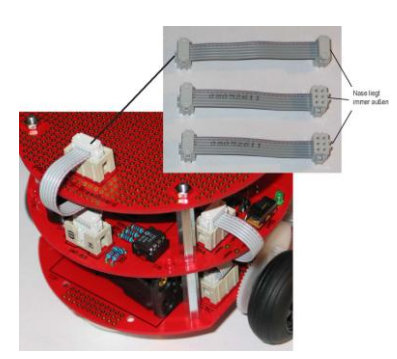

### **s) Motorok és hajtások szerelése**

A PRO-BOT paneljeinek beültetése után már csak a motorokat kell kábellel ellátni, és rögzíteni.

A motorok csatlakoztatásához egy-egy fekete és piros, kb. 70mm hosszú kábel szükséges, csupaszolt és ónozott végekkel. Ha a mellékelt kábelek nincsenek megfelelően előkészítve, csupaszolja le a végeiket kb. 4mm hosszon, sodorja meg, és ónozza le, úgy, hogy egy kevés ónnal együtt a páka hegyéhez tartja. Ha forrasztóón maradványok vannak a kábelvégen, ezt oldalcsípőfogóval lehet levágni.

A piros kábelt a piros ponttal vagy plusszal jelölt motor csatlakozóhoz kell forrasztani, a feketét a másikra. A

motorok kábelét még össze lehet fonni (nem okvetlenül szükséges, de előnyös az elektromágneses összeférhetőség szempontjából, ezen kívül sokkal jobban néz ki).

A bal motor piros kábelét az "ML+", a feketét az "ML-" ponthoz kell forrasztani, a jobb motor piros kábelét az "MR+", a feketét pedig az "MR-" ponthoz.

 $MR+ = jobb$  motor "plusz"  $MR = bal$  motor "mínusz"  $ML+ = bal motor$  "plusz"  $ML = bal$  motor  $.m$ ínusz"

Ez után a motorokat a panelre kell rögzíteni. Ehhez a kábelkötözőket a panelen levő lyukakon keresztül kell húzni a motorok mellett, úgy, hogy a fejük a panel alsó oldalán maradjon, és a kötözők átfogják a motorokat.

A kész hajtásnak sikeres szerelés után így kell kinézni (a fogaskerekeket a fekete/fehér címkével a rövid tengelyre kell felhelyezni):

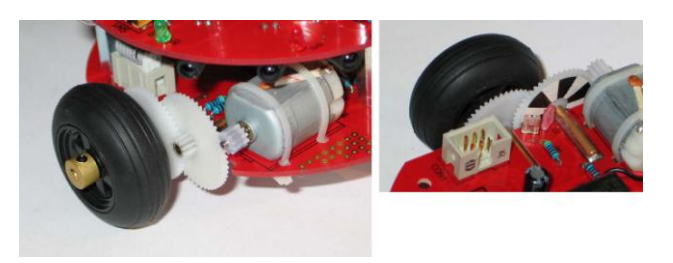

A motorok fogaskerekeit nem kell nagyon rányomni a nagyobbik fogaskerékre, itt is kell lenni egy kis játéknak, hogy minden könnyen forogjon, de a fogak ne ugorjanak meg.

Miután megtalálta a motorok helyes pozícióját, azokat pl. egy csepp melegragasztóval biztosítani lehet elcsúszás ellen.

# **t) Panel távtartók, elemtartó, töltő hüvely**

A Drive-Unit, Main-Unit, Breadboard paneljeinek összecsavarozásához mellékelve van 6x panel távtartó, 3x M3 anya és 3x M3x10 csavar.

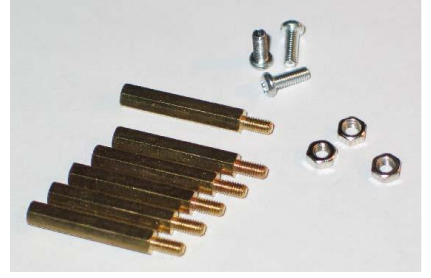

A panelek összecsavarozása előtt az elemtartót rá kell forrasztani a Main-Unit-ra (fekete kábel = "BAT-", piros kábel = "BAT+"). Az utolsó forrasztási feladat a töltőhüvely ráforrasztása a Main-Unitra (hüvely,

"BU1"), amennyiben akkuval akarja a "PRO-BOT 128"-at működtetni.

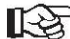

Ne felejtse el a jumpert feltenni a JP1-re, ha akkuval használja a "PRO-BOT 128"-at.

Elemes működésnél a JP1 dugaszt el kell távolítani! Vegye figyelembe a 10. t) fejezetet is.

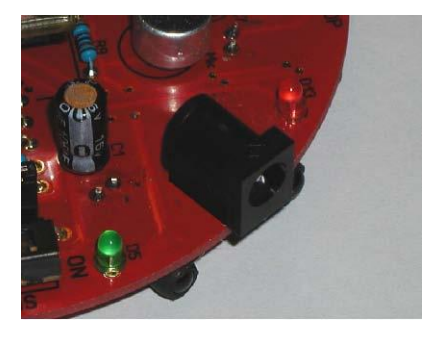

Az elemtartót vagy a mellékelt kábelkötözővel lehet rögzíteni az elemek behelyezése után, vagy lehet használni egy darab tépőzár-szalagot is.

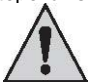

Ha a robotot elemekkel működteti, a JP1-et<br>nyitni kell (dugaszt/jumpert lehúzni)! Akku feltétlenül nyitni kell (dugaszt/jumpert lehúzni)! Akku használatakor JP1-et zárni kell (dugaszt/jumpert feltenni).

Az akku behelyezése helytelen polaritással zárt jumper mellett tönkreteszi az elektronikát!

Az elemek ill. akkuk behelyezésekor ügyelni kell a helyes polaritásra (plusz/mínuszt megnézni, ld. az elemtartóban levő jelzéseket)!

### **VIGYÁZAT!**

A "BU1" töltőhüvelybe csak akkor szabad töltőkészüléket csatlakoztatni, ha a robotot akkuval működtetjük. Ha szokványos, nem újratölthető elemeket próbálunk tölteni, az tűz- és robbanásveszéllyel jár!

Megfelelő töltőkészülék lehet pl. a Conrad rend.sz. 250125, ez azonban nem rendelkezik "töltés vége" felismeréssel. A töltő kiválasztásakor figyelembe kell venni, hogy a "PRO BOT 128"ban nincs töltő-elektronika.

Ha a "PRO BOT 128" be/ki kapcsolója "OFF" (ki) állásban van, akkor az elemtartó két pólusa össze van kötve a töltőhüvellyel.

Ne használjon gyorstöltőt, mivel a túl nagy áramoktól a vezető fóliák károsodhatnak. A maximális

töltőáram nem lépheti túl az 500 mA-t (természetesen az alkalmazott akkuktól is függ).

### **11. MEGÉPÍTÉS II. LÉPÉS: PANEL MEGTEKINTÉSES VIZSGÁLATA**

Üzembe helyezés előtt mégegyszer ellenőrizze az áramkört, hogy minden alkatrész helyesen és megfelelő polaritással van-e beültetve. Nézze át a forrasztási oldalt (fólia oldal), hogy forrasztóón maradványok miatt nincs-e átvezetés, mivel ez rövidzárat és alkatrészek tönkremenetelét okozhatja. Azt is meg kell nézni, hogy nincsenek-e levágott drótvégek a panelen vagy alatta, mert ezek is rövidzárat okozhatnak.

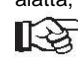

A legtöbb, reklamációra visszaküldött "hibás" építőkészlet rossz forrasztás (hideg forrpont, ónátfolyások, rosszul megválasztott forrasztóón, stb.) miatt nem működik.

## **a) Beültetési rajz (Drive-Unit)**

- 1 Felső oldal<br>2 Alsó oldal
- 2 Alsó oldal

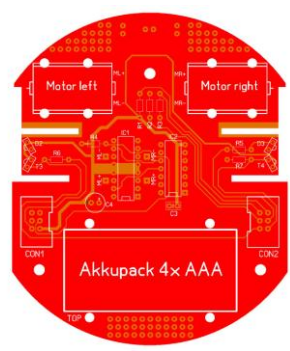

T1, T2 és D1 alulról ültetendő be!

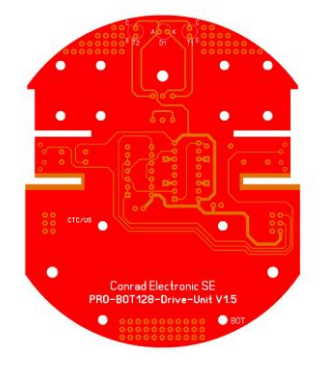

## **b) Beültetési rajz (Main-Unit)**

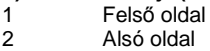

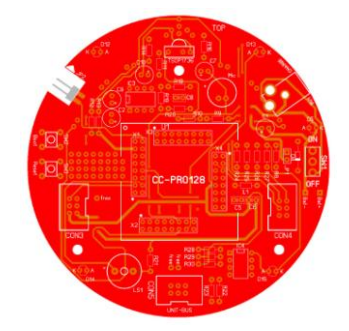

D6...D11 valamint R15, R17 és az LDR-elválasztó fal (R15 és R17 között) alulról ültetendő be!

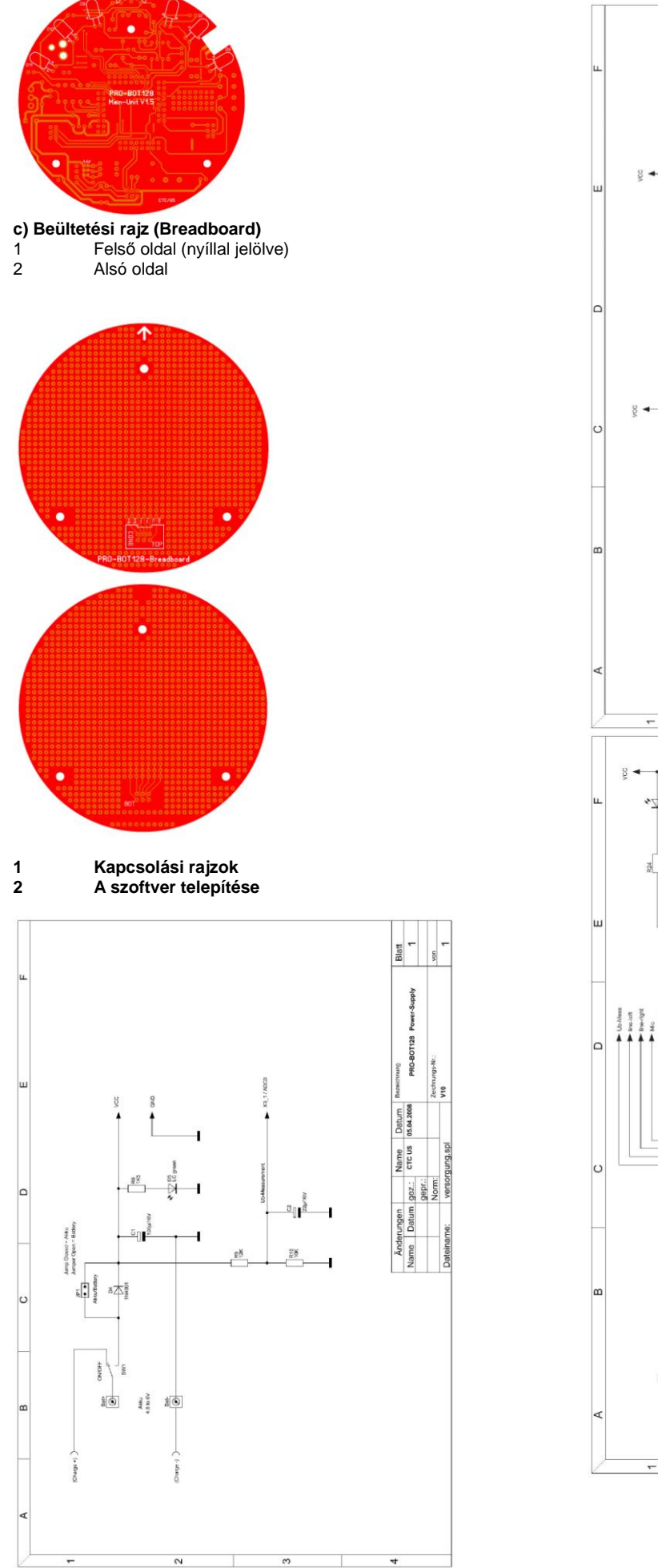

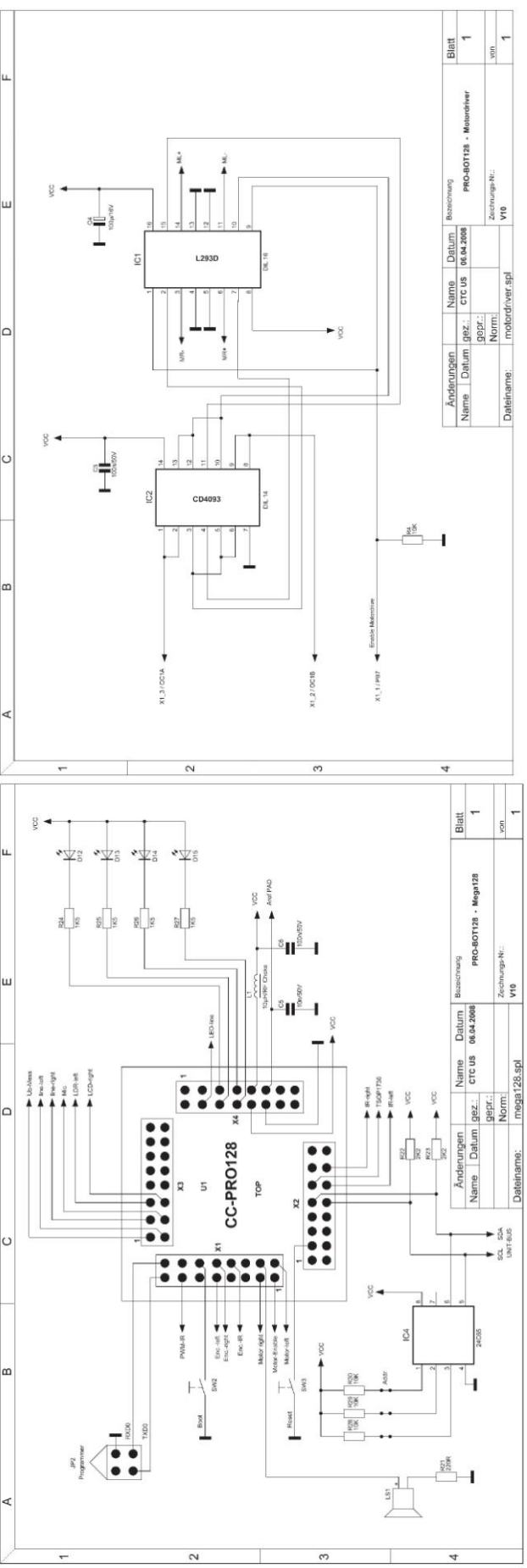

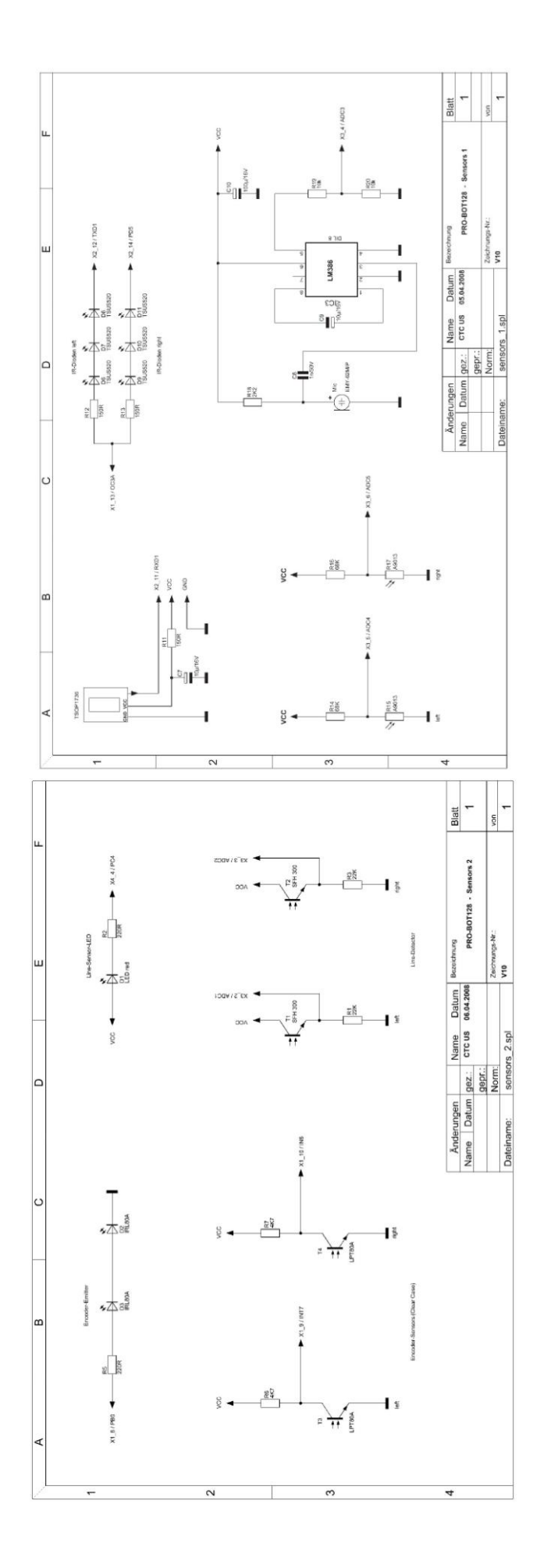

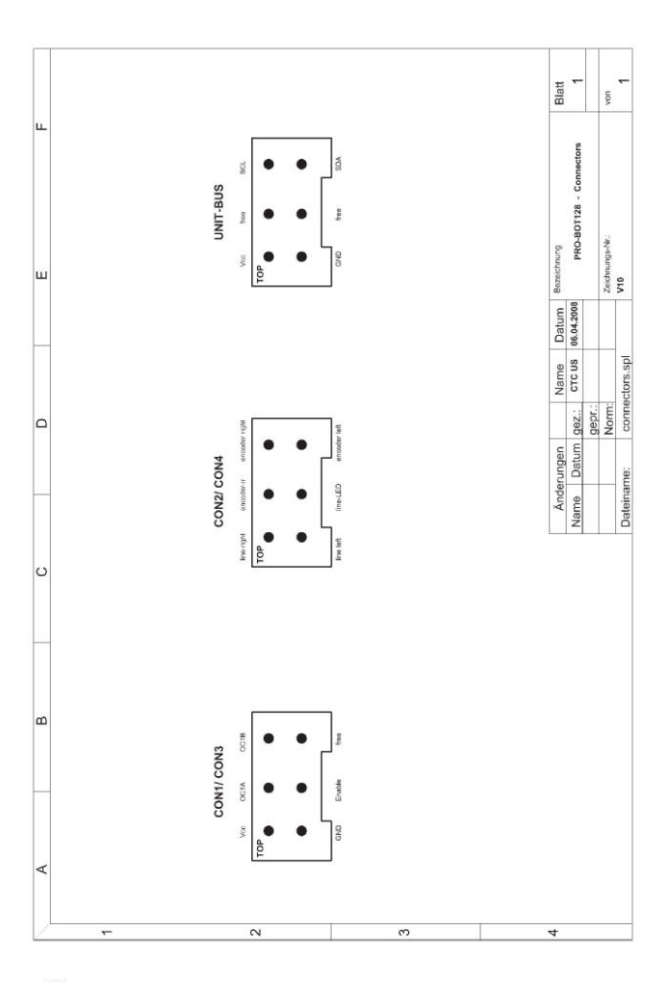

## **IS**

Vegye figyelembe, hogy a mappa nevek a szoftver újabb verzióinál esetleg változhattak.

### **a) A CD tartalma**

## **• C-Control PRO IDE**

Programozó felület a C-Control PRO-hoz

Esetleges frissítések a www.c-control.de alatt találhatók.

### **• C-Control PRO Manual**

Bevezetés a C-Control PRO-hoz

**• PRO-BOT128 Circuit diagram** 

Kapcsolási rajzok a PRO-BOT128-hoz

## **• PRO-BOT128 Datasheets**

Alkatrész adatlapok : Ehhez információk találhatók még a www.conrad.de lapon.

### **• PRO-BOT128 Demos**

Demo programok a PRO-BOT128-hoz. Az első kísérletekhez melegen ajánlott!

**• PRO-BOT128 Manual** 

Útmutató a PRO-BOT128-hoz (Ön most éppen ezt olvassa)

**• PRO-BOT128 Systemtest** 

Programok a PRO-BOT128 egyes komponenseinek teszteléséhez

## b) Az "IDE" programozó felület telepítése

Indítsa el a "C-ControlSetup.exe" telepítőt a CD-ROM fő mappájából. A szoftver telepítéshez és az -illesztőprogram telepítés során a felhasználónak adminisztrátorként kell bejelentkezve lennie. A C-Control Pro normál használatakor ez nem szükséges.

A demo-program konzisztenciájának megtartásához a meglévő telepítésre történő újabb telepítés esetén a régi "N demo program konziszteriolójanak megtandoanisz a megteve<br>telepítésre történő újabb telepítés esetén a régi<br>"Demoprogramme" mappa törlődik, és újjal lesz helyettesítve. Ezért kérjük, hogy saját programokat a C-Control-Pro mappákon kívülre készítsen, különben azok elvesznek!

A telepítés kezdetén válassza ki a telepítés nyelvét. Ez után beállíthatja, hogy a C-Control Pro a standard útvonalon legyen-e telepítve, vagy saját maga akar cél-mappát megadni. A telepítés végén kérdést kap, hogy készüljön-e ikon az asztalon.

A telepítés lezárása után közvetlenül megnézheti a "ReadMe" fájlt, a rövid bevezetőt, vagy elindíthatja a C-Control Pro fejlesztői környezetet.

### **c) Programozó kábel (Voltcraft USB-programozó)**

Tegye a mellékelt CD-t a számítógép meghajtójába, és indítsa el a telepítő programot.

A programozót csak sikeres telepítés után csatlakoztassa a PC USB-portjára.

Amikor az illesztőprogram telepítés végleg lezárult, a programozó virtuális COM-portként jelenik meg az eszköz vezérlőben.

Jegyezze meg a COM-port számát (pl. COM4), ezt kell majd a C-Control PRO IDE "Opciók/IDE/interfészek" alatt kiválasztani, hogy kommunikáció jöjjön létre a C-Control PRO-val.

További információkat a C-Control PRO IDE-hez annak kézikönyvében talál (ld. CD).

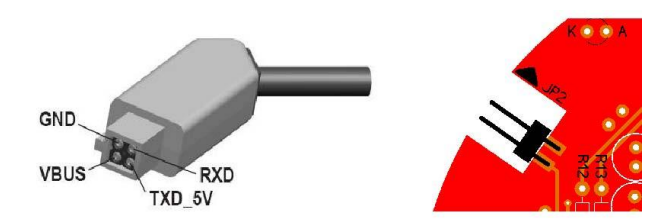

Az USB-programozó csatlakozódugóján levő kis kiemelkedésnek a Main-Unit panelen levő nyíl felé kell esnie.

## **Voltcraft USB-programozó, Conrad rendelési szám: 197339**

### **d) Üzembe helyezés és teszt**

Ha az "IDE" programozó felületet telepítve van, és a PRO-BOT128 készre van építve, kezdheti a rendszer tesztet.

A következő lépések a szokásos eljárást mutatják az IDE és a PRO-BOT 128 vonatkozásában. Először másolja a CD tartalmát egy új mappába, pl. PRO-BOT128. Utána nyissa meg a C-Control PRO IDE-t.

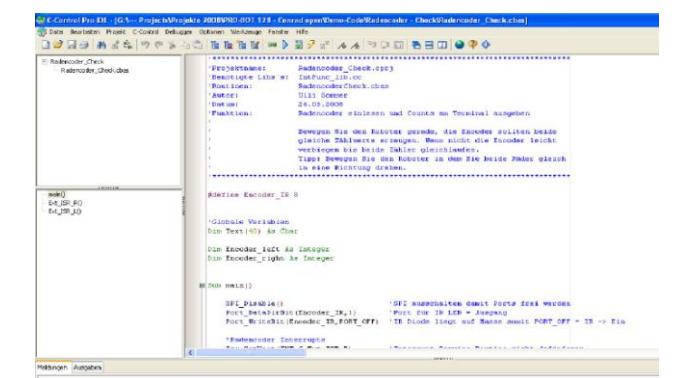

### **Az első indításkor néhány beállítás szükséges.**

Állítsa be a C-Control PRO programozó interfészt. Ehhez vigye az egeret az "Opciók/IDE"-re. Az "Interfészek" alatt válassza ki a programozó adapterhez rendelt COM-portot (ld. c).

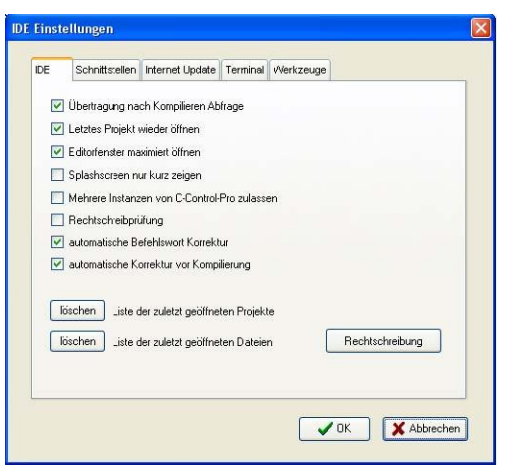

Nyomja a Boot -gombot (SW2) a PRO-BOT128-on, és megnyomott gomb mellett kapcsolja be a robotot. A kijelző ablakban ekkor a C-Control PRO kell jelentkezzen.

Ha ez sikerült, megnyithat egy programot. Ehhez az egérrel menjen a "Fájl/Megnyitás"-ra. Válassza a kijelölt szoftverútvonalat (pl. PRO-BOT128), és nyisson meg ott "Systemtest" alatt egy programot, pl. "Beep-Check", "Beep.cprj" fájl.

Megjelenik a programkód az Editor-ban.

Kompilálja a kódot az "F9" funkció gombbal vagy a kis kék nyíllal balra a menülécen.

Most át tudja vinni a programot a C-Control PRO-ra, és a kis villámmal vagy "F10"-zel indíthat.

Ha minden klappol, a PRO-BOT128 "életjeleket" kell adjon. A programot a reset gombbal (SW1) is elindíthatja. A PRO-BOT128 újbóli bekapcsolásának is ugyanaz a hatása.

"Power On" után a programok automatikusan futni kezdenek. Ha a C-Control PRO-t ismét programozó módba karja tenni, nyomja egyszerre a Reset- és a boot-gombot, de a Resetet engedje el előbb, majd kevéssel utána a boot-gombot. Ezek után a C-Control PRO ismét boot üzenettel jelentkezik. Ajánlatos a teszteknél a C-Controlt az "F10"-gombbal (vagy a kis villám szimbólummal) indítani, különben a kijelzés az ablakban nem követi az adatokat. Ugyanezt most elvégezheti minden egyes tesztprogrammal, és ellenőrizheti, hogy a PRO-BOT128 jól működik-e.

### **ACS-Check:**

Megvizsgálja az ütközés-érzékelőt (ACS). Ehhez tartsa kezét egyszer az IR-diódák egyik feléhez, utána a másikhoz. A kijelzés "Objekt left" vagy "Objekt right" kel legyen.

### **Batterie-Check:**

Akku felügyelet ellenőrzés. Az akku- ill. elem feszültség lesz kijelezve. Figyeljen itt a "JP1" állapotára!

### **EEPROM-Check:**

A C-Control PRO az ún. "Float"-adatokat a külső I<sup>2</sup>C-EEPROM-ba írja, és visszaolvassa őket. Az ablakban ezek az értékek jelennek meg.

### **LDR-Check:**

Fény szenzor ellenőrzése. Az értékek megjelennek az ablakban. Ha mindkét LDR egyformán van megvilágítva, a két érték hasonló kell legyen (kis eltérések beleférnek az alkatrész-tűrésbe). Takarja le az egyik érzékelőt, értékének a másikkal szemben meg kell változnia.

### **LED-Taster:**

Ellenőrzi a LED-eket és a boot-gombot, amely a bevitelhez is használható. A program start után villog a négy státusz-LED, majd átmegy futófénybe. A boot-gombbal (SW2) ezt meg lehet szakítani.

### **Line-Check:**

Vonal érzékelő ellenőrzése. A piros Line-LED felvillan, majd folyamatosan világít. Az ablakban megjelennek a fototranzisztorok mért értékei. Ezek a beeső fénytől függően jelentősen eltérhetnek, de az alkatrészek tűrése is szerepet játszhat ebben. Állítsa a robotot ehhez a vizsgálathoz egy fehér papírlapra, melyre előzőleg egy fekete vonalat húzott (kb. 1cm vastag vonal, pl. fekete filctollal kihúzva; vagy rajzoltasson a PCvel és nyomtassa ki). A vonalnak a fototranzisztorok közepénél kell futni. A bal és jobb érzékelő értékeinek közel azonosnak kell lenni (+/-30). Tolja el most a vonalat az egyik fototranzisztor felé, az értéknek jelentősen meg kell változnia.

### **MIC-Check:**

Hangérzékelő ellenőrzése. Tapsoljon egy hangosat, a kijelzés: "Ups…".

### **Motor-Check:**

Hajtás ellenőrzése. Támassza alá a robot kissé, úgy, hogy a kerekek mintegy a levegőben lógjanak, és a PRO-BOT128 ne tudjon leesni az asztalról. A programindítás után gyorsítsa a két motort először az egyik, majd a másik irányba. A két keréknek mindig ugyanabba az irányba kell forogni. Ha nem így van, a motorok bekötését esetleg meg kell változtatni.

### **Rad-Encoder-Check:**

Úthossz mérés ellenőrzése. A hodométer útmérésre, vagy sebesség meghatározására való (autotacho). A start után mozgassa kézzel a kerekeket - a számlálási eredmények az ablakban láthatók. Ha a kerekeket egyformán és egy irányba mozgatja, az eredményeknek egymáshoz közel kell esniük. Ha nem így van, a fototranzisztorokat vagy IR-diódákat az úthossz mérőnél kicsit el kell hajlítani, vagy a kódtárcsákat ellenőrizni, hogy jól meg vannak-e feketítve.

## **e) A PRO-BOT128 könyvtár**

Hogy ne kelljen magának megírni minden hardver illesztőt a PRO-BOT128 számára, hanem azonnal indítani tudja, a demoprogramok között egy könyvtár is van. Ez tartalmaz különféle viselkedéseket, azon kívül valamennyi hardver illesztőt a PRO-BOT128-hoz.

A következő sorok megvilágítják a könyvtár (Library) szintaktikáját és alkalmazását. Természetesen ezeket saját alkalmazásokhoz és funkciókhoz bővíteni lehet.

## **PRO\_BOT128\_INIT()**

Inicializálja a PRO-BOT128 alap-hardverét. Először mindig ezt a funkciót kell behívni.

Példa: Sub main()

## **PRO\_BOT128\_INIT()**

… főprogram … End sub

**BUTTON() as byte** 

Lekérdezi SW2-t megszakítással, válasz bájt formában. Az SW2 állapota 0 vagy 1 lehet, és minden gombnyomásra megváltozik ("Toggle")

### **SYSTEM\_CNT()**

A Timer 2 interrupt a kerék sebesség kiolvasásához van. Saját számláló változót is be lehet építeni. A timer felbontása 10ms. **FLL\_ON()** 

A bal első LED bekapcsolása ("Front Led Left").

**FLL\_OFF()**  A bal első LED kikapcsolása ("Front Led Left").

**FLR\_ON()** 

A jobb első LED bekapcsolása ("Front Led Right"). **FLR\_OFF()** 

- A jobb első LED kikapcsolása ("Front Led Right"). **BLL\_ON()**
- A bal hátsó LED bekapcsolása ("Back Led Left").

**BLL\_OFF()**  A bal hátsó LED kikapcsolása ("Back Led Left").

**BLR\_ON()**  A jobb hátsó LED bekapcsolása ("Back Led Right").

**BLR\_OFF()** 

A jobb hátsó LED kikapcsolása ("Back Led Right").

**ENC\_RIGHT()**  Interrupt rutin a jobb kerék-kódolóhoz. Az "ODO\_RIGHT" változó növelése 1-gyel.

**ENC\_LEFT()** 

Interrupt rutin a bal kerék-kódolóhoz. Az "ODO\_RIGHT" változó csökkentése 1-gyel

## **ODO\_RESET()**

Kerék-kódoló 0-ra állítása.

**ENC\_LED\_ON()** 

Kerék-kódoló IR-diódák bekapcsolása. Szükség esetén be kell a rutint hívni. Áramtakarékosság céljából ki is lehet kapcsolni, ENC\_LED\_OFF() segítségével.

**ENC\_LED\_OFF()** 

Kerék-kódoló IR-diódák kikapcsolása, ld. ENC\_LED\_ON().

BEEP(tone as word, periode as word) Hang kiadás, a hangok fent a könyvtárban vannak definiálva. Példa: BEEP(250,150) **SOUND\_LEVEL() as word** 

A hangérzékelő analóg értékét adja (0...1023).

**LDR\_LEFT() as word** 

Bal fényérzékelő (LDR) analóg értéke (0...1023). **LDR\_RIGHT() as word** 

Jobb fényérzékelő (LDR) analóg értéke (0...1023).

**READ\_LINE\_LEFT() as word** 

Bal vonalérzékelő analóg értéke (0...1023). **READ\_LINE\_RIGHT() as word** 

Jobb vonalérzékelő analóg értéke (0...1023).

**LINE\_LED\_ON()** 

Vonalérzékelők LED-jének bekapcsolása.

**LINE\_LED\_OFF()** 

Vonalérzékelők LED-jének kikapcsolása.

**AKKU\_SPG() as single** 

Az akku- ill. elemfeszültséget adja vissza. **GET\_ADC(channel as byte) as word** 

Tetszőleges ADC-csatorna kiolvasása (0...7 csatornák).

**DRIVE\_INIT()** 

Hajtás inicializálása. A hajtás használata előtt ezt a rutint kell behívni.

### **DRIVE\_ON()**

Az L293D Enable-bemenetét High-ra állítja. A hajtás be van kapcsolva. **DRIVE\_OFF()** 

Az L293D Enable-bemenetét Low-ra állítja. A hajtás ki van kapcsolva.

**DRIVE(left as byte, right as byte)** 

Timer1 PWM a hajtáshoz: értéktartomány 1...128 = hátra, 128...255 = előre, 128 = stop. **motor\_POWER(left as byte, right as byte)**  Sebesség, értéktartomány 1...255 Megelőzően a MOTOR\_DIR segítségével az irányt meg kell adni.

**MOTOR\_DIR(left as byte, right as byte)**  Motorok forgási irányának megadása a MOTOR\_POWER

funkcióhoz.  $1 =$  előre  $0 =$  hátra

**MOTOR\_STOP()** 

A motor leáll, PWM 128-ra áll.

**GO\_TURN(distance as integer, degree as integer, speed as byte)** 

A PRO-BOT128 egy megadott irányba mozog.

"Distance" cm-ben  $(+ =$  előre ; - = hátra)

"Degree" fokban (+ = jobbra fodulás ; - = balra fordulás) "Speed" 1...255

**ACS\_INIT()** 

Ütközésgátló rendszer inicializálása, használat előtt be kell hívni. **ACS\_LEFT() as byte** 

Akadályfelismerő státuszát adja vissza (bal érzékelő): 1 = nincs akadály 0 = akadály észlelve

## **ACS\_RIGHT() as byte**

Akadályfelismerő státuszát adja vissza (jobb érzékelő): 1 = nincs akadály 0 = akadály észlelve **DELAY\_MS(time as integer)**  AbsDelay()-hez. Különbség: a megszakítások (interrupt) továbbra is le vannak kérdezve, az interpreter nem áll le teljesen (1ms Time Slot). **MAKE\_INT(MSB as byte, LSB as byte) as word**  Két bájtot egy szóvá egyesít. Pl. különféle I²C-busz érzékelőkhöz szükséges. **GRAD\_TO\_RAD(Val as single) as single**  Fok átszámolása ívmértékre. **RAD\_TO\_GRAD(Val as single) as single**  Ívmérték átszámítása fokra. **ABS\_INT(Val as integer) as integer**  Egész szám abszolút értéke. **ABS\_SINGLE(Val as single) as single** 

### **14. HIBAKERESÉS**

### **A LED-ek nem világítanak:**

Single változó abszolút értéke.

A LED-ek jól vannak-e beforrasztva? Megfelelő-e az előtét-ellenállás? Nincs-e hideg forrpont? Működik a C-Control PRO? Helyes program van telepítve? Akku/elem lemerülés?

### **A csipogó nem működik:**

Jól van beépítve? Hideg forrpont? Megfelelő program van a C-Control-ban? C-Control PRO rendben? Akku/elem lemerülés? Megfelelő-e az előtét-ellenállás?

### **Hangszint-érzékelő nem működik:**

IC LM386 jól van betéve? A mikrofon helyesen beforrasztva? Helyes a beültetés? Helyes program van eingespielt\*\*? Akku/elem lemerülés? Hideg forrpont? C7 kondenzátor hibás?

## **ACS nem, vagy nem jól működik:**

IR LED-ek jól vannak beépítve? Helyes program van a C-Control PRO-ban? Próbál a PWM változni? (ld. program kód) A zsugorcső jól van az IR diódákra feltéve? Esetleg változtasson az akadály színén (az IR- nek probléma a fekete)

C-Control PRO rendben? Akku/elem lemerülés?

Hideg forrpont?

### **A C-Controlt nem lehet összekapcsolni az IDE-vel:**

Megfelelő interfész (COM-port) van kiválasztva? A programozó kábel jól van telepítve? (ld. eszköz vezérlő) A programozó kábel jól ül a csatlakozóban? Működik a programozó kábel? (esetleg RX és TX-et átkötni, és egy terminálprogrammal az echo-t lekérdezni) A C-Control PRO Boot módban? (Reset és Boot- ot nyomni -> Reset-et elengedni, és csak utána a Boot-gombot) A C-Control jól ül a foglalatban? Forrasztási hiba? Akku/elem lemerülés?

## **A motorok nem, vagy nem jól forognak:**

IC L293 és IC CD4093 jól van betéve? A motorok polaritása (piros és fekete kábel) m egfelelő? A hajtás vagy a motorok túl szorosan futnak Összekötő kábel kivitel jó-e, a csatlakozódugók megfelelő pozícióban vannak-e? Helyes program van a C-Control PRO-ban? Nincsen túl kis PWM beállítva a program kódban? Akku/elem legyengülés? Forrasztási hiba?

### **Úthossz mérés nem működik:**

IR-dióda és fototranzisztor felcserélés? Esetleg az IR-diódákat és fototranzisztorokat utánállítani (kis csavarhúzóval a kódtárcsa felé, vagy attól elfelé nyomni)

napsugárzás, esetleg lesötétített szobában tesztelni

Nem jó program van a C-Control PRO-ban

Gyártási tűrés probléma a hajtásnál, esetleg be kell dugni a panel és a fogaskerék közti rövid tengelyre egy<br>kis alátétlemezt, ez megakadályozza az esetleges kis alátétlemezt, ez es megakadályozza az játékot.

Összekötő kábel kivitel jó-e, a csatlakozódugók megfelelő pozícióban vannak-e? Helyes a beültetés? Akku/elem legyengülés?

### **Az EEPROM nem írható vagy olvasható:**

Jól van bedugva? Beültetés? Helyes program van a C-Control PRO-ban? Működik a C-Control PRO?

### **Az elem feszültség jelző hamis értékeket mutat:**

Helyes a beültetés? Korrekciós faktor ellenőrizve? (ld. program kód) Akku/elem legyengülés? JP1 jól van bedugaszolva? C11 helyesen beültetve? R10 és R9 helyesen beforrasztva? Hideg forrpont?

### **A vonalérzékelő nem működik:**

LED és fototranzisztor helyesen beforrasztva? Zsugorcsővel rendesen bevonva? Nem sötét az alap felülete? Túl nagy távolság a padlóhoz képest? (padlótól a fototranzisztorig max. kb. 5mm lehet) Összekötő kábel kivitel jó-e, a csatlakozódugók megfelelő pozícióban vannak-e? Beültetési hiba? Helyes program van a C-Control PRO-ban? Akku/elem legyengülés?

## **15. VÉGSŐ BEÁLLÍTÁSOK**

A tengelyeket enyhén kenje meg, a hajtó fogaskereket a feketefehér mintával tegye fel a rövid tengelyre.

Az abroncsot az 50 és 12 fogú hajtó kerékre kell tenni, majd ezt együtt a hátsó tengelyre helyezni, és egy állító gyűrűvel rögzíteni, úgy, hogy még könnyen járjon.

Az ideiglenesen rögzített motort óvatosan addig kell tolni, míg megfelelően nem áll, a motor fogaskerék az első hajtó fogaskerék teljes szélességében kapaszkodik, és a motor- és hajtó fogaskerék könnyedén tud forogni. Itt esetleg le lehet futtatni a komplett öntesztet, hogy lássuk, minden forog-e a motortesztnél. Ha a pozíció jónak bizonyul, akkor a motort és panelt fixen kell tartani, és egy csepp pillanatragasztóval rögzíteni, amit oldalt a motor és panel közti résbe cseppentünk. Ügyeljünk arra, hogy a pillanatragasztónak kell néhány perc a teljes megszilárduláshoz. A két fél pingponglabdát kell még két átellenesen odacsöppentett pillanatragasztóval vagy melegragasztóval a panel aljára rögzíteni. Az egyik felet elöl a vonalérzékelő mögé, a másikat az elem-/akkucsomagnál kell felerősíteni.

## **16. ALKATRÉSZJEGYZÉK**

C1, C4, C10 =  $100\mu$ F/16V Conrad rend. sz.: 445579<br>C2 =  $22\mu$ F/16V Conrad rend. sz.: 4455 Conrad rend. sz.: 445555  $C7$ ,  $C9 = 10\mu F/16V$  Conrad rend. sz.: 445591<br>C3,  $C6 = 100nF/50V$  Conrad rend. sz  $C3, C6 = 100nF/50V$  Conrad rend. sz.: 453099<br> $C5 - 10pF/50V$  Conrad rend. sz.: 453064 C5 = 10nF/50V Conrad rend. sz.: 453064 C8 = 1nF/50V Conrad rend. sz.: 453005<br>D1 = LED, piros, 5mm Conrad rend. sz.: 180187 D1 = LED, piros, 5mm Conrad rend. sz.: 180187 Conrad rend. sz.: 153679 D4 = 1N4001 Conrad rend. sz.: 162213 D5 = LED, zöld, 3mm, 2mA, kisáramú Conrad rend. sz.: 145971 D6, D7, D8, D9, D10, D11 = TSU520 IR-LED Conrad rend. sz.: 184551 D12, D13, D14, D15 = LED, piros, 3mm, kisáramú Conrad rend. sz.: 145998 T1, T2 = SFH300 Conrad rend. sz.: 153805 T3, T4 = LPT80A Conrad rend. sz.: 153470 **TSOP1736 Conrad rend. sz.: 171069**<br> **Conrad rend. sz.: 156134** IC1 = L293D Conrad rend. sz.: 156134 IC2 = CD4093 Conrad rend. sz.: 173070 IC3 = LM386 Conrad rend. sz.: 176303 IC4 = 24C65 Conrad rend. sz.: 181803<br>
U1 = C-Control PRO 128 Conrad rend. sz.: 198219 U1 = C-Control PRO 128 Conrad rend. sz.: 198219 Conrad rend. sz.: 708054 SW2, SW3 = nyomógombok Conrad rend sz.: 700324 R1, R3 = 22 kΩ. Conrad rend. sz.: 404209<br>R2. R5. R21 = 220 Ω Conrad rend. sz.: 403962 Conrad rend. sz.: 403962 R4, R10, R19, R20, R28, R29, R30 = 10 kΩ Conrad rend. sz.: 404160 R11 = 470 Ω Conrad rend. sz.: 404004<br>R6, R7 = 4.7 kΩ Conrad rend. sz.: 404128 R6, R7 = 4,7 kΩ Conrad rend. sz.: 404128<br>R9 = 12 kΩ Conrad rend. sz.: 404179 Conrad rend. sz.: 404179 R12, R13 = 150 Ω Conrad rend. sz.: 403946 R14, R16 = 68 kΩ . Conrad rend. sz.: 404268 R18, R22, R23 = 2,2 kΩ Conrad rend. sz.: 404080 R8, R24, R25, R26, R27 = 1,5 kΩ Conrad rend. sz.: 404063<br>Conrad rend. sz.: 145475  $R15, R17 = LDR A906013$  $L1 = 10\mu$ H Conrad rend. sz.: 535729 MIC = EMY-62M/P Conrad rend. sz.: 335414 LS1 = csipogó, 5V Conrad rend. sz.: 710157 CONx = csatlakozódugó Conrad rend. sz.: 739235 csatlakozódugó Conrad rend. sz.: 701980 szalagkábel Conrad rend. sz.: 601922 IC foglalat, 8pól Conrad rend. sz.: 189502 IC foglalat, 14pól Conrad rend. sz.: 189510 Conrad rend. sz.: 189529 csatlakozóhüvely léc, 2x8, RM 2,54 Conrad rend. sz.: 738501 elemtartó Conrad rend. sz.: 618063 + Conrad rend. sz.: 490660 áttétel készlet felragasztós kódtárcsával Conrad rend. sz.: 191385 tengely-készlet Conrad rend. sz.: 191398 kerék . Conrad rend. sz.: 191373 jumper, RM 2,54 Conrad rend. sz.: 734152 panel távtartó, hossz 30mm, menet 3mm Conrad rend. sz.: 521690 töltő hüvely, BU1 Conrad rend. sz.: 733980

DC minimotor pingponglabda 1x panel Drive Unit 1x panel Main Unit 1x kísérleti panel (Breadboard) zsugorcső 20cm választó fal az LDR-hez

## **1 A PRO-BOT128 blokkvázlata**

### **2 Öteletek a bővítéshez**

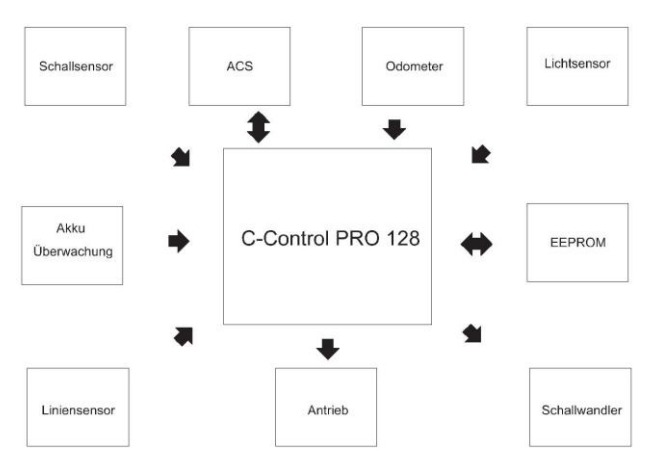

### **Kezdődhetnek az önálló kísérletek!**

Ha minden működik, és a PRO-BOT128 sikeresen állta a tesztprogramokat, kezdődhet a munka,

saját programok és hardver bővítések készítésével.

Néhány tipp, hogy mi mindent lehet a robottal csinálni, ill. milyen hardver bővítések lehetségesek:

> PID vagy PD szabályzó egyenes mozgáshoz Szabályozott gyors vonalkövető Mobil riasztó Úthosszmérés értékelés, úgy, hogy a robot meghatározott pontokat érint, és utána ismét visszatalál

IR-kommunikáció HI-FI készülékekkel

PC-szoftver távvezérléshez

Rádiós modem adatcseréhez a PC és a PRO- BOT 128 között

> Kis kamera kép kiértékeléshez (pl. CMU CAM) Foci játék

Töltőcsésze a PRO-BOT128-hoz

Automatikus hozzájutás a töltőhöz, amikor az akkuk kimerültek

Kártya előállítás ultrahangos érzékelővel (pl. Devantech SRF02)

Különféle dallamok játszása a csipogóval

### **19. TISZTÍTÁS**

Amikor a robot a padlón mozog, por és szennyeződés, valamint hajszálak juthatnak be a hajtásba. Ezek akadályozzák a hajtást, és működési zavarokat okozhatnak. Ellenőrizze gondosan a hajtást, és távolítsa el a szennyeződéseket.

A fénysorompókra vagy az érzékelőkre jutó por ugyancsak működési zavarokat okozhat. A port pl. egy tiszta, hosszúszőrű ecsettel és porszívóval távolítsa el.

## **20. ÁRTALMATLANÍTÁS**

**a) Általános tudnivalók** 

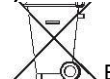

Elektromos és elektronikus készülékek nem kerülhetnek a háztartási szemétbe!

A terméket élettartamának végén az érvényes törvényi előírások szerint ártalmatlanítsa.

### **b) Elemek és akkumulátorok**

Mint végfelhasználót törvény kötelez (Elemekre vonatkozó rendelet) minden elhasznált elem és akku visszaadására; tilos őket a háztartási szemétbe dobni! !

□ A károsanyagtartalmú elemeket, akkumulátorokat az itt látható szimbólumok jelölik, amelyek a háztartási szemét útján való

ártalmatlanítás tilalmára hívják fel a figyelmet. A legfontosabb nehézfémek jelölései a következők: Cd=kadmium, Hg=higany, Pb=ólom (A jelölés az elemeken és akkumulátorokon pl. a szöveg mellett látható kuka ikon alatt található).

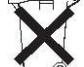

Az elhasznált elemeket/akkukat a lakóhelyi gyűjtőhelyeken, lerakatainknál és mindenütt leadhatják, ahol elemeket/akkukat árusítanak.

Ezzel eleget tesz törvényi kötelezettségének, és hozzájárul a környezet védelméhez.

#### **Impresszum**

Ez a használati útmutató a Conrad Electronic SE publikációja, cím: Klaus Conrad Str. 1, D-92240 Hirschau (www.conrad.com).

Minden jog fenntartva, beleértve a fordítás jogát is. Mindenfajta sokszorosítás, pl. fénymásolással, mikrofilmezéssel, vagy elektronikus

adatfeldolgozó eszközzel, a kiadó írásbeli engedélyéhez kötött. Utánnyomása még kivonatos formában is tilos.

A használati útmutató a nyomtatáskor érvényes műszaki színvonalnak felel meg. Fenntartjuk magunknak a műszaki jellemzők és a kivitel megváltoztatásának jogát.

© Copyright 2009 by Conrad Electronic SE. 04\_1009\_01